#### <mark>документФЉДЕРА «ЛЪНОБ»АЛЕНТ</mark>СТВО ЖЕЛЕЗНОДОРОЖНОГО ТРАНСПОРТА информация о **Федеральное** государственное бюджетное образовательное учреждение высшего образования Должность: директор Брянского филиала ПГУПС<br>Дата поллисания: 松卡STORYADO.YARCKИЙ ГОСУД**арственный университет путей сообщения Императора Александра I» (ФГБОУ ВО ПГУПС)** ФИО: Лунёв Ю.Н. Дата подписания: 14.09.2023 15:36:10 Уникальный программный ключ: d3e08ee96258354846d39cf7e3c5ccdc0486d0bb

**Брянский филиал ПГУПС**

### **МЕТОДИЧЕСКИЕ РЕКОМЕНДАЦИИ по выполнению самостоятельной работы студентов по дисциплине**

### **ОП.05 Технические средства (по видам)**

**для специальности**

**23.02.01 Организация перевозок и управление на транспорте (по видам)**

*базовая подготовка среднего профессионального образования* 

Методические рекомендации для выполнения самостоятельной работы студентов по дисциплине ТЕХНИЧЕСКИЕ СРЕДСТВА, являющейся частью программы подготовки специалистов среднего звена по специальности: **23.02.01 Организация перевозок и управление на транспорте (по видам)**

Методические рекомендации по выполнению самостоятельной работы адресованы студентам очной формы обучения.

Методические рекомендации включают в себя цель, задачи, перечень образовательных результатов, заявленных ФГОС СПО, обеспечение занятия, краткие методические материалы по теме, вопросы для закрепления и инструкцию по выполнению, методику анализа результатов, порядок проделанной работы.

Организация –разработчик: Брянский филиал ПГУПС Разработчик: Китаева Н.М.- преподаватель Брянского филиала ПГУПС

Одобрено на заседании цикловой комиссии Протокол № 9 от 23 мая 2023 г. Председатель цикловой комиссии Миронова Ю.Н.

Рекомендовано Методическим советом филиала Протокол № 8 от « 24» мая 2023 г. Председатель – зам. директора по УПР Мариненков И.Е.

Рекомендовано к утверждению Педагогическим советом Протокол № 8 от « 25» мая 2023 г.

#### **ВВЕДЕНИЕ**

Методические рекомендации по внеаудиторной самостоятельной работе обучающихся разработаны в соответствии с ФГОС СПО для специальности 23.02.01 Организация перевозок и управление на транспорте (по видам).

Целью рекомендаций является оказание методической помощи обучающимся при самостоятельном освоении учебного материала по дисциплине **ТЕХНИЧЕСКИЕ СРЕДСТВА** преподавателям при организации внеаудиторной самостоятельной работе.

В результате выполнения заданий самостоятельной работы по дисциплине **ТЕХНИЧЕСКИЕ СРЕДСТВА** обучающие должны

#### *уметь:*

- различать типы погрузочно-разгрузочных машин;

- рассчитывать основные параметры складов и техническую производительность погрузочно-разгрузочных машин;

#### **знать:**

- материально-техническую базу транспорта (по видам транспорта);

- основные характеристики и принципы работы технических средств транспорта (по видам транспорта)

Внеаудиторная самостоятельная работа выполняется обучающимися после изучения соответствующих тем дисциплины с целью формирования умений использовать нормативную, справочную и специальную литературу для поиска информации, формирования самостоятельности мышления, творческого подхода к решаемым практическим задачам.

Контроль результатов внеаудиторной самостоятельной работы обучающихся осуществляется в пределах времени, отведенного на обязательные учебные занятия и может проходить в письменной, устной или смешанной форме с представлением продукта творческой деятельности обучающегося.

### Текущий контроль самостоятельной (внеаудиторной) работы, обучающихся по программе учебной дисциплины

# **ТЕХНИЧЕСКИЕ СРЕДСТВА (по видам транспорта)**

**для специальности**

### **23.02.01 Организация перевозок и управление на транспорте (по видам) – 69 часов**

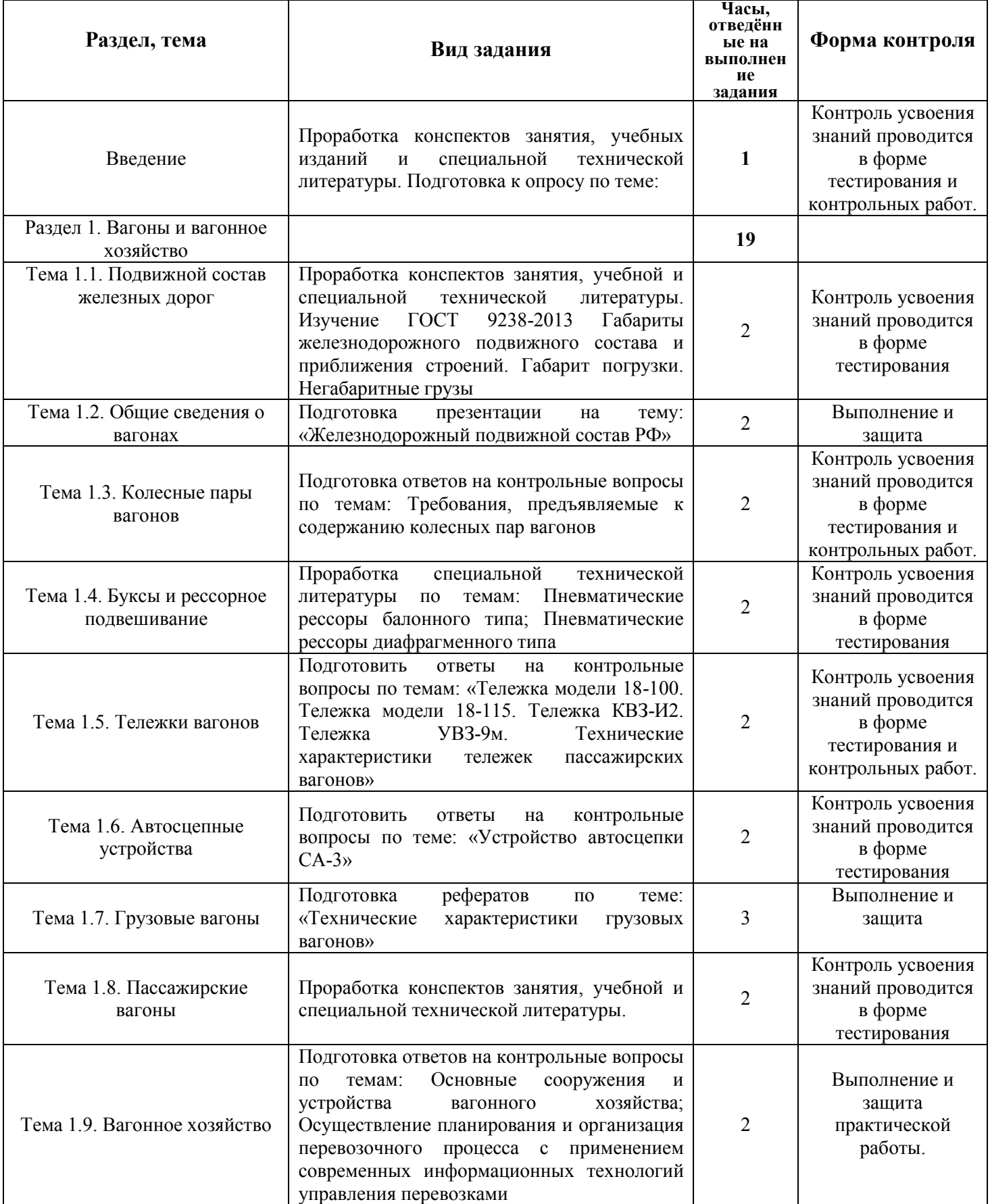

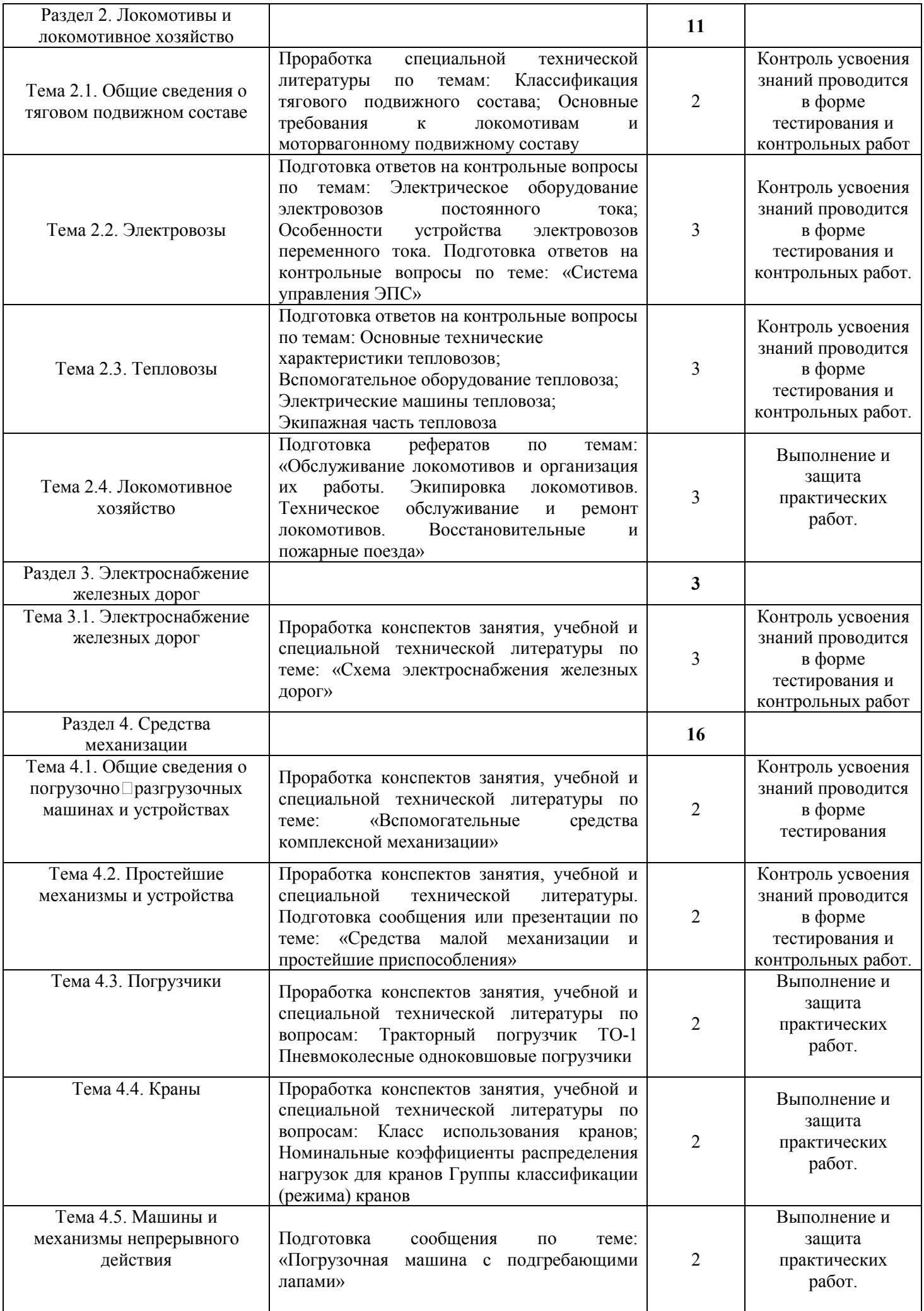

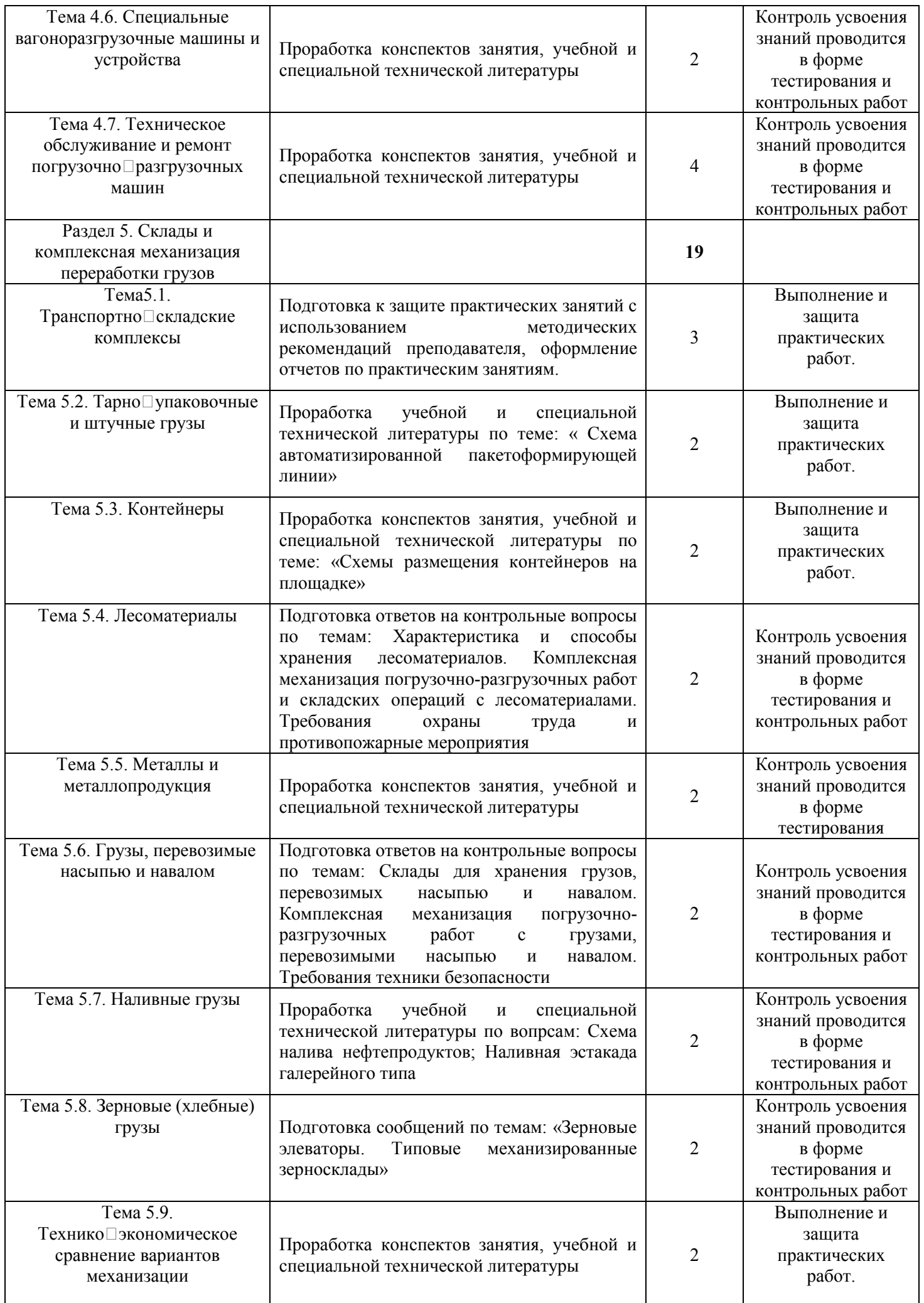

#### **Общие положения о самостоятельной работе студентов по «Техническим средствам»**

Общий объем времени, отводимый на внеаудиторную самостоятельную работу, представляет собой разницу между максимальной и обязательной учебной нагрузкой, отведенной на изучение учебной дисциплины или профессионального модуля.

 Самостоятельная работа по «Техническим средствам» – это управляемый процесс самостоятельной деятельности студентов, обеспечивающий реализацию целей и задач по овладению необходимым объемом знаний, умений и навыков, опыта творческой работы и развитию профессиональных интеллектуально-волевых, нравственных качеств будущего специалиста. Самостоятельная работа студентов по курсу «Технические средства» является важной составной частью учебно-воспитательного процесса и имеет целью: закрепить и углубить знания, полученные на теоретических и практических занятиях; выполнить контрольное задание (контрольную работу); теоретическую подготовку к практическим занятиям; подготовиться к предстоящему зачёту по дисциплине; формировать самостоятельность и инициативу в поиске и приобретении знаний, а также умения и навыки обработки результатов наблюдений. Основным и преимущественным видом самостоятельной работы студентов является их работа с рекомендованной литературой, направленная на освоение программы курса. Самостоятельная работа должна носить систематический и непрерывный характер в течение всего семестра. Время для самостоятельной работы отводится каждым студентом, исходя из фактического уровня знаний, умений и навыков по курсу. При этом на разовое изучение учебного материала желательно выделять не менее одного часа. Выделяют два вида самостоятельной работы:

- аудиторная, выполняется на занятиях под руководством преподавателя и по его заданию;

- внеаудиторная, выполняется студентом по заданию преподавателя, но без его непосредственного участия.

 Основные виды аудиторной самостоятельной работы студентов при изучении дисциплины «Технические средства»:

- ответы на проблемные вопросы преподавателя;
- формулировка вопросов студентам, преподавателю;
- выполнение письменных заданий, тестирование;
- выполнение творческих работ;

- выступление с сообщением по новому материалу;

- конспектирование, работа с книгой;
- выполнение практических работ.

 Основные виды внеаудиторной самостоятельной работы студентов при изучении дисциплины «Технические средства»:

- работа с учебником;

- конспектирование отдельного вопроса пройденной темы;

- работа со справочной литературой;

- подготовка сообщений к выступлению на уроке;

- подготовка рефератов;

- решение задач;

- использование Интернета.

Самостоятельная работа студентов проводится с целью:

-систематизации и закрепления полученных знаний и практических умений и навыков студентов;

- углубления и расширения теоретических знаний;

-формирования умений использовать специальную, справочную литературу, Интернет;

- развития познавательных способностей и активности студентов, творческой инициативы, самостоятельности, ответственности и организованности;

- формирования самостоятельности мышления, способностей к саморазвитию, самосовершенствованию и самореализации;

- развития исследовательских знаний. Лимит времени для проведения самостоятельной работы студентов аудиторно отводится преподавателем непосредственно на уроке, для каждого вида работы определенный. Время на внеаудиторную самостоятельную работу студентов берется в расчете 30% от всего учебного времени, отведенного на изучение дисциплины. Основной формой контроля за самостоятельной работой студента являются практические и лабораторные занятия, их защита. Контрольные работы, проводимые в соответствии с КТП и рабочей программой дисциплины, являются важным средством проверки уровня знаний, умений и навыков. Массовой формой контроля являются зачеты и экзамены. Критериями оценки результатов внеаудиторной самостоятельной работы студента являются:

- уровень освоения студентом учебного материала;

- умение студента использовать теоретические знания при решении задач;

- обоснованность и четкость изложения ответа;

- оформление материала в соответствии с требованиями.

#### **Самостоятельная работа студентов при изучении нового материала**

 Работу по формированию умений, обеспечивающих самостоятельное изучение студентом нового материала, нужно начинать на уроке. Можно предложить группе самостоятельно изучить тот или иной материал учебника. Для проведения такой работы, **во-первых**, преподаватель должен быть убежден, что каждый студент готов к ней, **во-вторых**, студент должен знать, что конкретно он должен знать и уметь после проведения этой работы. Системой предварительных заданий, устных и письменных упражнений преподавателю следует подготовить необходимую базу, обеспечивающую самостоятельность в этой работе. Специальные вопросы и задания, ориентирующие студентов и ведущие к конечной цели данной работы, заранее можно

написать на доске (или проецировать на экран). При наличии вопросов в учебнике можно просто указать, на какие вопросы студент должен уметь ответить, изучив данный материал. Среди вопросов к работе можно предлагать и такие, ответа на которые непосредственно нет в учебнике, и поэтому требуются некоторые размышления студента. Возможно, не все студенты сумеют ответить на них. Однако, каждая самостоятельная работа по изучению нового материала должна обязательно завершаться проверкой понимания изученного. Желательно, чтобы самостоятельно изученный на уроке материал был и закреплен здесь же. В этом случае дома его придется повторять лишь отдельным студентам, и перегрузки домашними заданиями не будет. Вопрос о том, сколько времени придется тратить на выполнение домашнего задания, во многом зависит от того, как понят студентом материал на уроке и как он закреплен. А это, в свою очередь, обеспечивается наличием у студентов умений и навыков самостоятельной работы и навыков учебного труда. Необходимо рационально выделить материал для самостоятельного изучения в сочетании с другими формами работы.

#### **Самостоятельная работа студентов при решении задач**

 В дисциплине электротехника следует уделить внимание электрическим цепям постоянного тока, магнитным цепям, цепям переменного тока и трехфазным цепям. Надо быть внимательным при расчёте любой электрической цепи и умением применить законы ОМА, Кирхгофа для электрических цепей постоянного и переменного ток аи магнитных цепей. В процессе изучения дисциплины наряду с некоторыми теоретическими сведениями студенты овладевают определенными приемами решения задач. Обычно с такими приемами знакомит сам преподаватель, показывая решение задач нового образца. Наиболее эффективным при этом является такой подход, при котором преподаватель раскрывает перед студентами технологию решения задачи, показывает, чем мотивировано применение некоторого метода решения, чем обусловлен выбор того или иного пути.

 Работа над задачей тоже может быть полностью самостоятельной работой студентов. Она преследует несколько целей:

 - продолжить формирование умений самостоятельно изучать текст, который в данном случае представляет собой задачу;

- обучить рассуждениям;

- обучить оформлению решения задач.

К тому же студенты будут знать, что у них имеется образец рассуждений и оформления задачи, к которому они могут обратиться при решении другой задачи или при проверке правильности своего решения. Непременным условием усвоения новых теоретических сведений и овладения новыми приемами решения задач является выполнение студентами тренировочных упражнений, в ходе которого приобретенные знания становятся полным достоянием студентов. Как известно, существуют две формы организации такой тренировочной работы - фронтальная работа и самостоятельная работа. Фронтальная работа - это традиционная, давно сложившаяся

форма. Схематически ее можно описать так: один из студентов выполняет задание на доске, остальные выполняют это же задание в тетрадях. Самостоятельная работа студентов на уроке состоит в выполнении без помощи преподавателя и товарищей некоторого задания. Большие возможности для подготовки студентов к творческому труду и самостоятельному пополнению знаний имеет самостоятельное выполнение заданий. В этом случае студент без какой-либо помощи должен наметить пути решения, правильно выполнить все построения, преобразования, вычисления и т. п. В таком случае мысль студента работает наиболее интенсивно. Он приобретает практический навык работы в ситуации, с которой ему неоднократно придется сталкиваться в последующей трудовой деятельности. Вместе с тем самостоятельная работа студентов имеет и свои недостатки. Усилия студента могут оказаться напрасными и не привести к результату, если он недостаточно подготовлен к решению поставленной задачи. Студент не слышит комментариев к решению, а рассуждения, которые он проводит мысленно, могут быть не всегда правильными и достаточно полными, причем возможности обнаружить это студент не имеет. Вообще при самостоятельном выполнении заданий мыслительные процессы не могут быть проконтролированы преподавателем. Поэтому даже верный ответ может оказаться случайным. Исправление ошибок, допущенных при самостоятельной работе, происходит в ходе ее проверки по окончании всей работы. Поэтому, выполняя упражнение самостоятельно, студент, не усвоивший материал, может повторять одну и ту же ошибку от примера к примеру, и невольно закрепить неправильный алгоритм.

#### **Самостоятельная работа студентов при выполнении практических работ**

 Выполнение практических работ является проверкой знаний студентов по определенной теме. Студент должен самостоятельно решить свою практическую работу, оформить и защитить её.

 Выполнение практических работ начинается после определения номера варианта (по журналу). Задания, которые необходимо выполнить по данному варианту, выбираются из перечня, приведённого в примерной тематике практических работ (практических заданий). Студент должен проявить максимум самостоятельности. Оформленная практическая работа (практическое задание) сдается преподавателю. Студенты, не получившие зачёт за практическую работу (практическое задание), к сдаче зачёта по курсу не допускаются. Практическая работа (практическое задание) оформляется на листах формата А4 (210-297 мм). Вид представления практической работы - рукописный или машинописный определяется студентом, исходя из личных склонностей и возможностей. Общее требование к рукописным работам – они должны быть читаемы, т.е. доступными для прочтения другими людьми и не содержать неоднозначно воспринимаемых букв. При представлении работы в машинописном виде необходимо выдерживать следующие параметры текстового процессора: поля: верхнее – 2 см; нижнее – 2 см; левое – 2,5 см; правое – 1,5 см; переплёт – 0 см; колонтитулы – 1,25 см; шрифт – Times New Roman; высота шрифта – 14; ориентация страницы – книжная; отступ абзаца – 1,25 см; межстрочное расстояние – одинарное;

выравнивание – по ширине; стиль текста – обычный. Задания и их решения (независимо от варианта оформления) излагаются (не оставляя пустые строки) последовательно, на одной стороне каждой страницы. Все страницы, исключая титульный лист, нумеруются. Образец титульного листа контрольного задания приведен в приложении 1; практической работы – в приложении 2. Одной из форм оказания помощи студентам в самостоятельном изучении учебного материала являются консультации, проводимые преподавателем. Каждый преподаватель составляет расписание консультаций с указанием дней, часов, места их проведения и консультирующего преподавателя. Дополнительное время проведения консультаций преподавателями по курсу следует уточнять. Посещение консультаций студентами добровольное. Консультации проводятся индивидуальные. Их целями являются разъяснение вопросов, возникающих у обучаемых при самостоятельном изучении учебного материала и подготовке контрольной работы (контрольного задания), углубление и закрепление знаний по отдельным вопросам и темам курса, оказание методической помощи в выборе рациональных методов самостоятельной работы. При необходимости (по просьбе старосты учебной группы) могут проводиться и групповые консультации.

#### **Составление презентации**

 **Презентация** (от английского слова - представление) – это набор цветных картинок- слайдов на определенную тему, который хранится в файле специального формата с расширением РР. Термин «презентация» (иногда говорят «слайд-фильм») связывают, прежде всего, с информационными и рекламными функциями картинок, которые рассчитаны на определенную категорию зрителей (пользователей).

 Удачная и качественная презентация будет влиять на ваш положительный имидж. Презентация — это визитная карточка. Эта технология позволяет визуально воспринимать вашу работу. Любая технология, в том числе и создание презентаций, компьютерной или другой, имеет свои правила, принципы, приемы.

 Надо понимать, что презентация – это не отчет о проделанной работе, к которой мы давно привыкли и которые научились составлять. Независимо от носителей, на которых она выполнена, презентация включает в себя и некоторые элементы отчетности (статистические данные), и элементы анализа, экспертной оценки, а также – прогнозирования, перспективного планирования и многое другое, что зависит от конкретных целей и задач. Что такое компьютерная презентация?

#### **Мультимедийная компьютерная презентация** – это:

- динамический синтез текста, изображения, звука;
- яркие и доходчивые образы;
- самые современные программные технологии интерфейса;
- интерактивный контакт докладчика с демонстрационным материалом;
- мобильность и компактность информационных носителей и оборудования;
- способность к обновлению, дополнению и адаптации информации;
- невысокая стоимость.

Подготовленную презентацию можно выпустить и отдельным печатным изданием, оформив его соответствующим образом, а можно представить в виде авторского электронного издания. Если есть возможность, можно опубликовать презентацию на страницах журналов и газет или выставить на сайт в Интернет-пространстве. В чем достоинство презентаций?

 **Последовательность изложения**. При помощи слайдов, сменяющих друг друга на экране, удержать внимание аудитории гораздо легче, чем бегая с указкой меж развешанных по всему залу плакатов. В отличие же от обычных слайдов, пропускаемых через диапроектор, компьютерные позволяют быстро вернуться к любому из уже рассмотренных вопросов или вовсе изменить последовательность изложения.

 **Конспект**. Презентация — это не только то, что видит и слышит аудитория, но и заметки для выступающего: о чем не забыть, как расставить акценты. Эти заметки видны только докладчику: они выводятся на экран управляющего компьютера.

 **Мультимедийные эффекты**. Слайды презентации - не просто изображение. В нем, как и в любом компьютерном документе, могут быть элементы анимации, аудио- и видеофрагменты

 **Копируемость**. Копии электронной презентации создаются мгновенно и ничем не отличаются от оригинала. При желании слушатели могут получить все показанные материалы. **Транспортабельность**. Материал с презентацией гораздо компактнее свертка плакатов и гораздо меньше пострадает от частых путешествий то на одно, то на другое «мероприятие». Более того, файл презентации можно переслать по электронной почте, а если есть необходимость и оборудование - и вовсе перенести выступление в Интернет и не тратить время на разъезды».

### **Этапы работы над презентацией**

### ШАГ 1: запуск PowerPoint и создание "пустой" презентации

Для запуска PowerPoint в современной Windows 10/11 даже совсем необязательно "отыскивать" его ярлык в меню "ПУСК" — достаточно нажать по значку поиска, и ввести в строку "power".

Далее, если у вас есть эта программа — вы увидите ее ярлык среди результатов поиска (см. пример ниже).

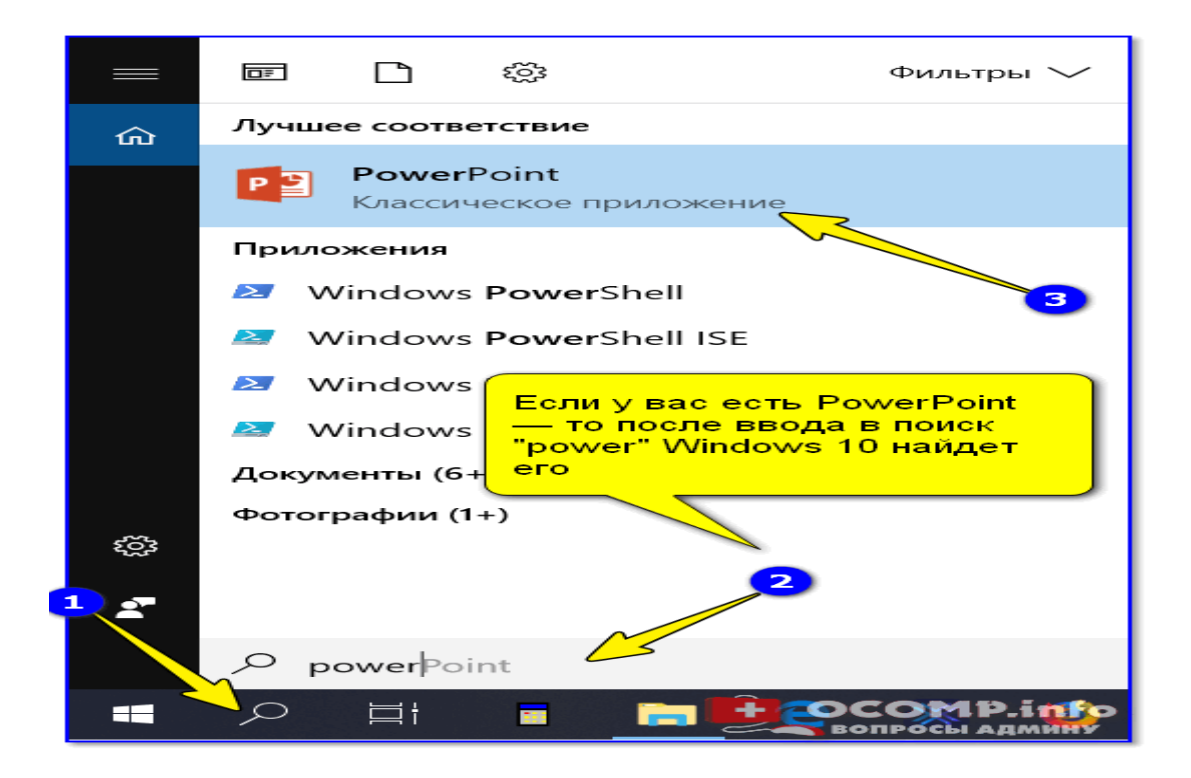

Начать создание презентации рекомендую с "нуля" — так проще будет разобраться с основными элементами работы (для этого выберите вариант "Пустая презентация").

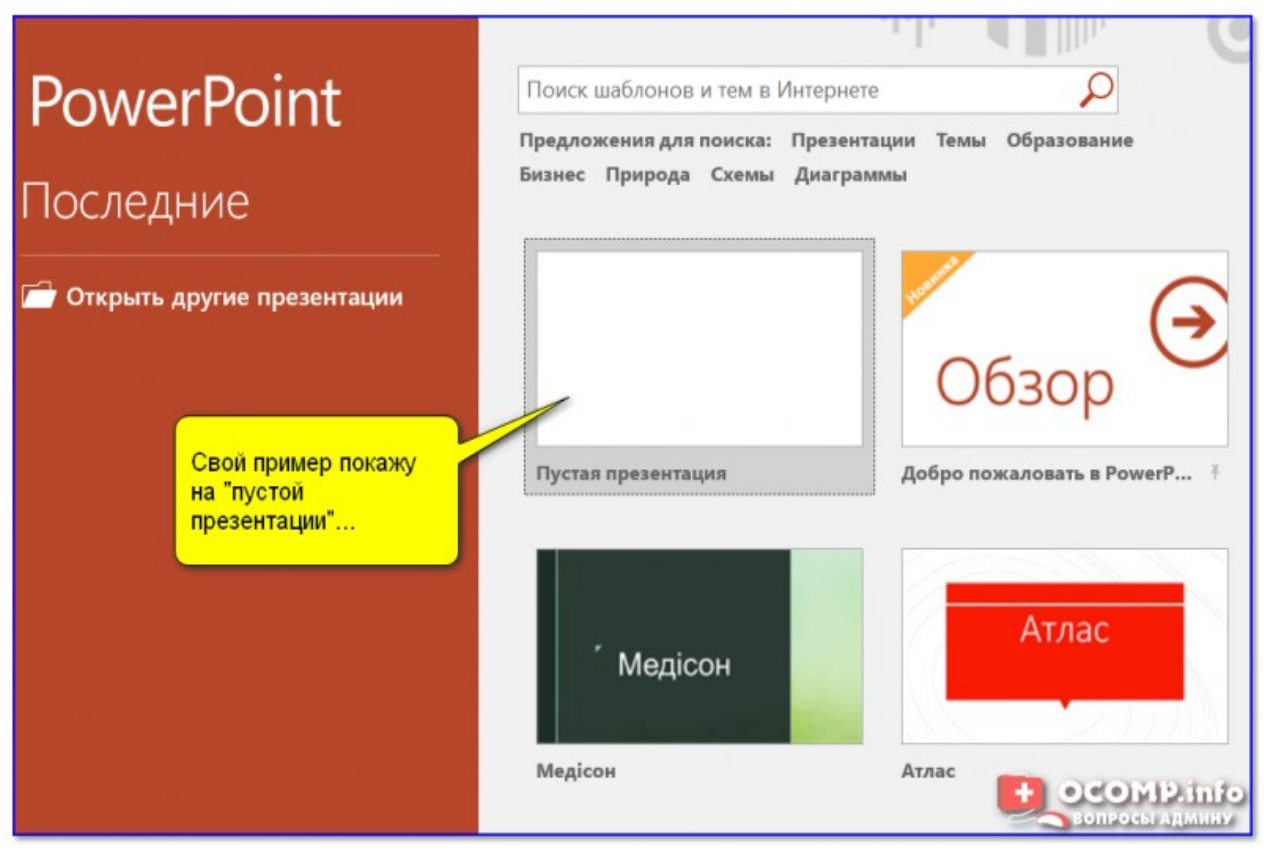

Создание новой "пустой" презентации

Если никаких ошибок не возникло и PowerPoint корректно работает, вы должны увидеть документ, состоящий пока что всего из одного слайда (листа). См. пример ниже.

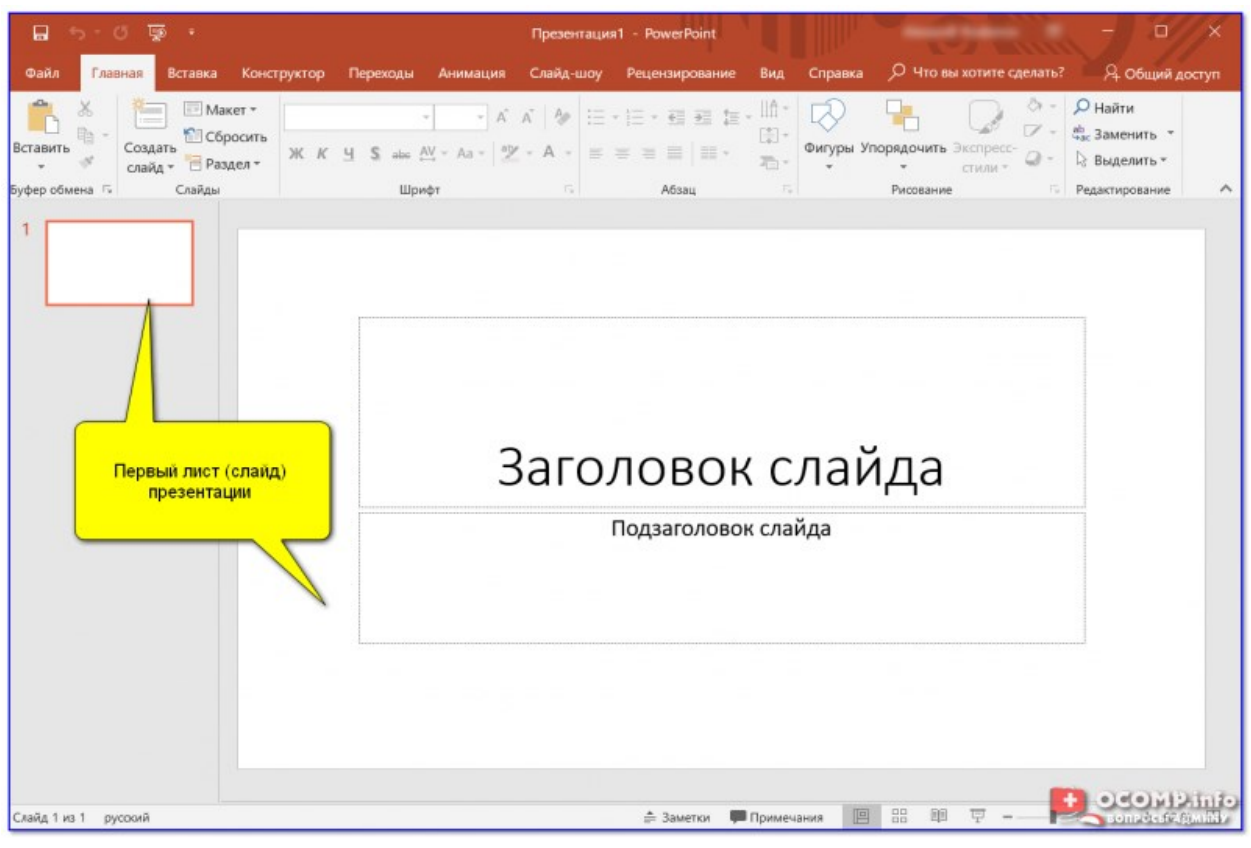

Первый лист (слайд) презентации

Можно двигаться дальше ∛...

ШАГ 2: добавление новых слайдов (листов)

Разумеется, презентация (чаще всего) не может состоять из одного листа, и вам понадобится увеличить их количество.

Чтобы это сделать, перейдите в раздел *"Главная"* (или *"Вставка"*), нажмите по инструменту *"Создать слайд"* и выберите тот вариант компоновки листа, который вам нужен (в своем примере ниже я остановился на вариант "Сравнение").

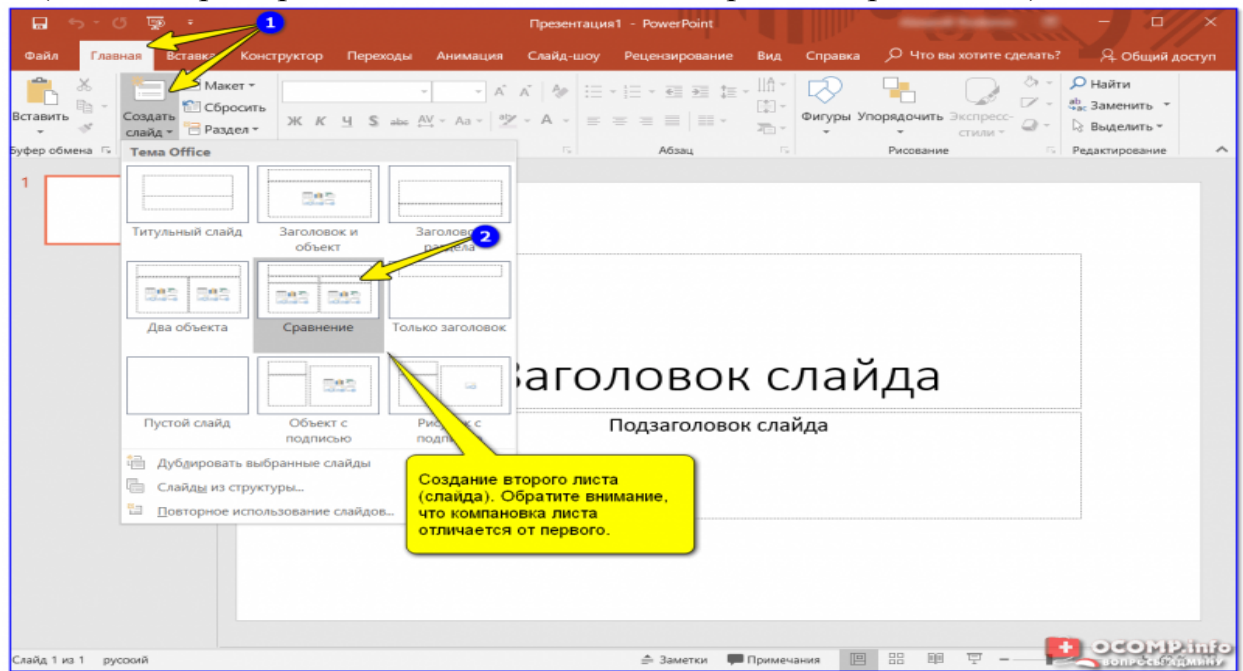

Создание второго листа (слайда). Обратите внимание, что компоновка листа отличается от первого.

Также компоновку листа можно изменить: для этого выберите нужный лист (стрелка-1 на скрине ниже), далее нажмите по инструменту *"Макет"* (раздел "Главная") и выберите новый вариант расположения элементов.

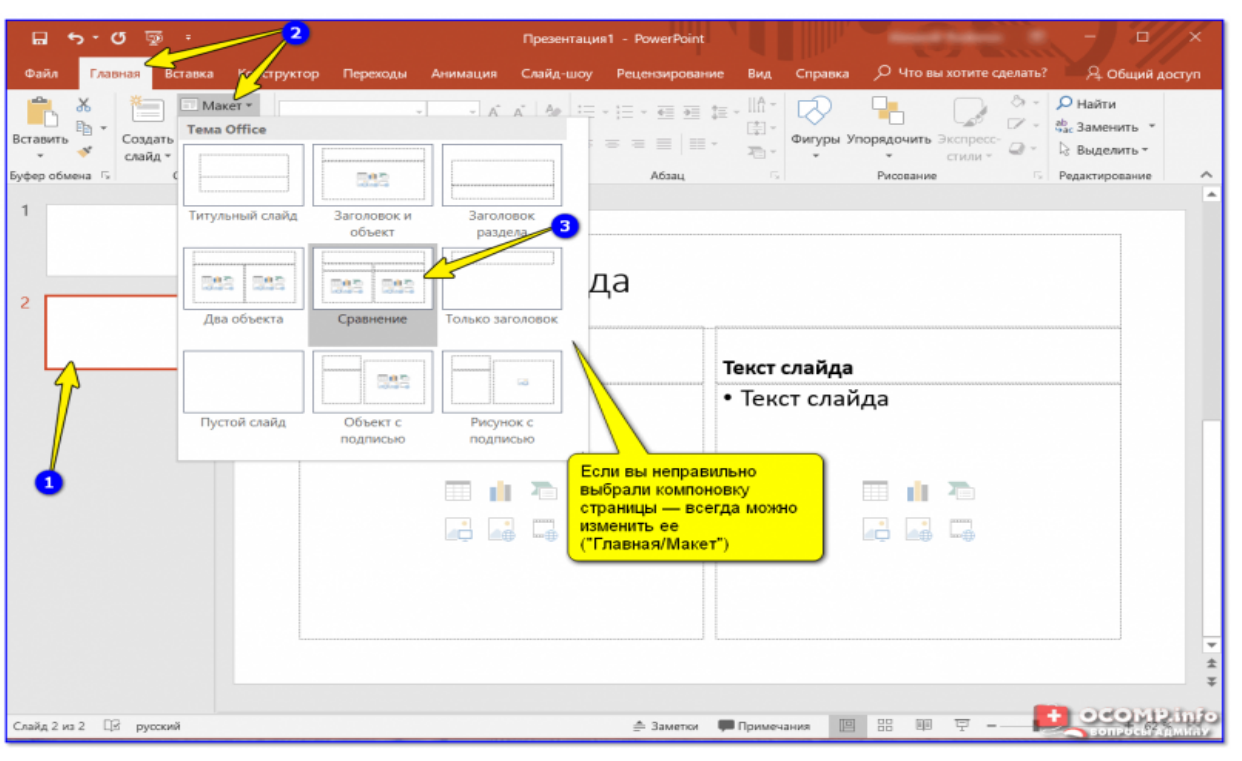

Если вы неправильно выбрали компоновку страницы — всегда можно изменить ее

Листы и их номера отображаются на левой панельке. Их также можно поменять местами (при помощи зажатой левой кнопки мыши).

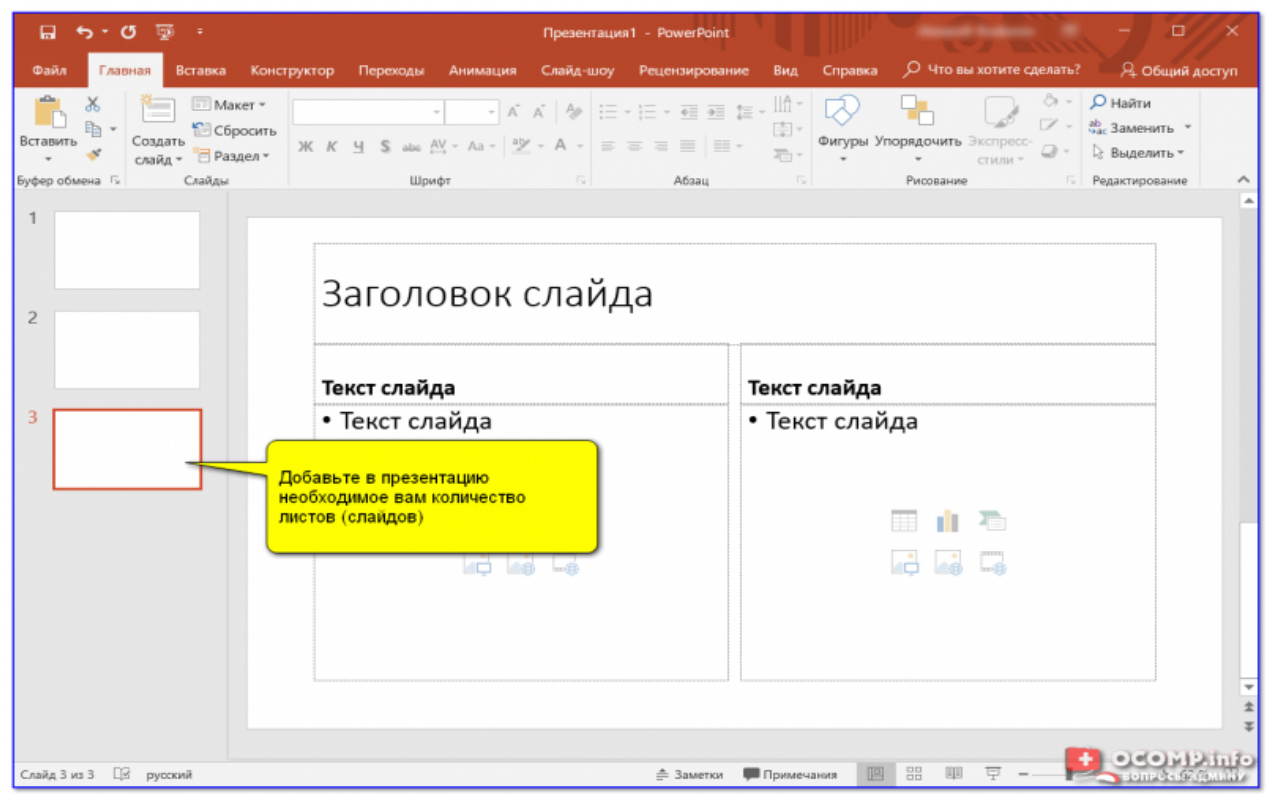

Добавьте в презентацию необходимое количество листов (слайдов)

*Примечание: также добавить слайд можно с помощью сочетание кнопок Ctrl+M.*

От оформления презентации зависит чуть ли не половина ее успеха! И в этом плане PowerPoint дает фантазии разгуляться.

Для установки нового оформления презентации — зайдите в раздел *"Конструктор"* и выберите одну из тем (там их достаточно много).

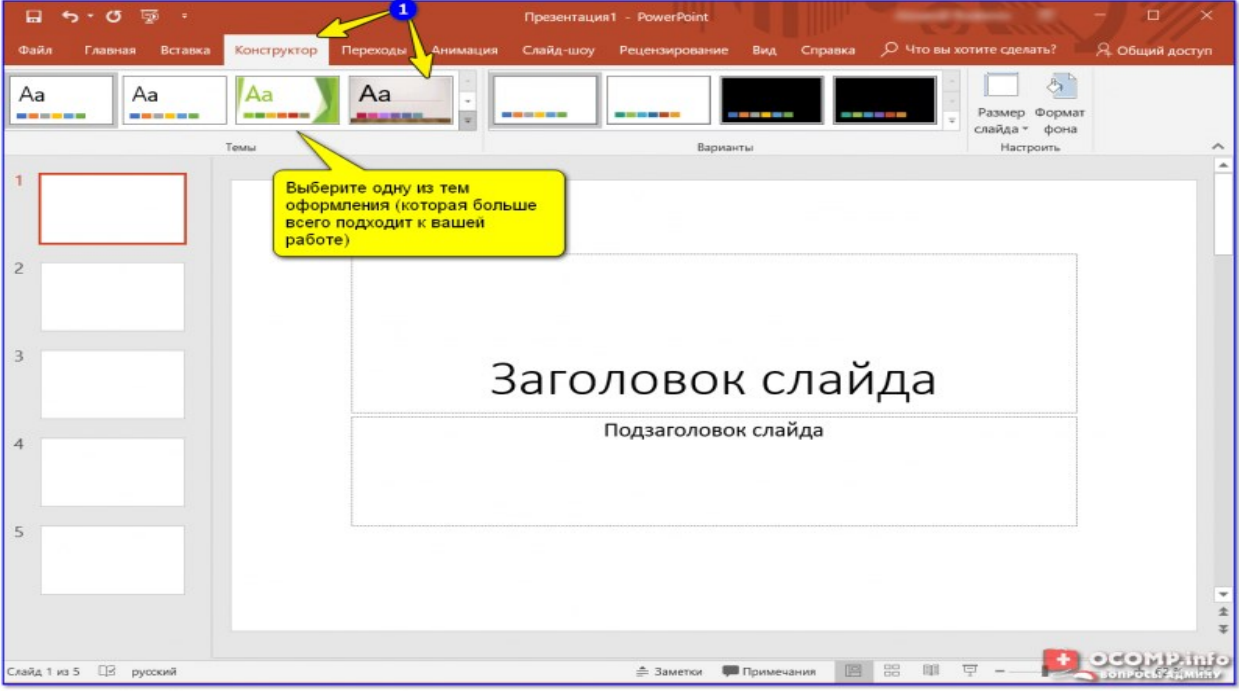

Выберите одну из тем оформления (которая больше всего подходит к вашей работе)

Добавлю, что к каждой теме есть также дополнительные варианты оттенков (светлее, темнее). Установить оттенок можно в том же разделе *"Конструктор"* (см. скриншот ниже).

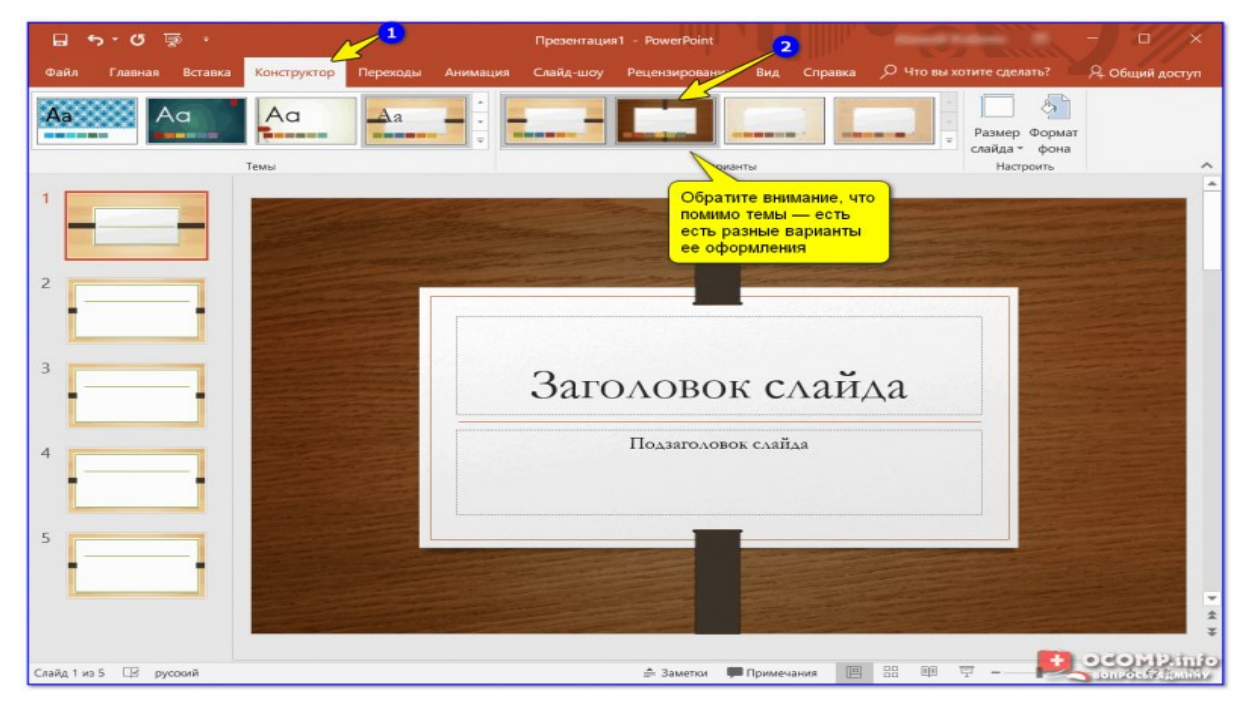

Обратите внимание, что помимо темы — есть разные варианты ее оформления

### **Совет!**

Если вы собираетесь распечатывать свою презентацию (или демонстрировать ее на проекторе) — будьте аккуратнее с выбором цветового оформления.

Например, светло-желтые, розовые, и прочие блеклые цвета могут быть очень плохо видны (особенно если смотреть на вашу работу с некоторого расстояния).

ШАГ 4: работа с текстом

В этом плане работа с PowerPoint мало чем отличается от обычного Word. Выбираете лист, затем блок, и пишите в него нужный текст (можно вставить уже заранее подготовленную информацию из того же Word).

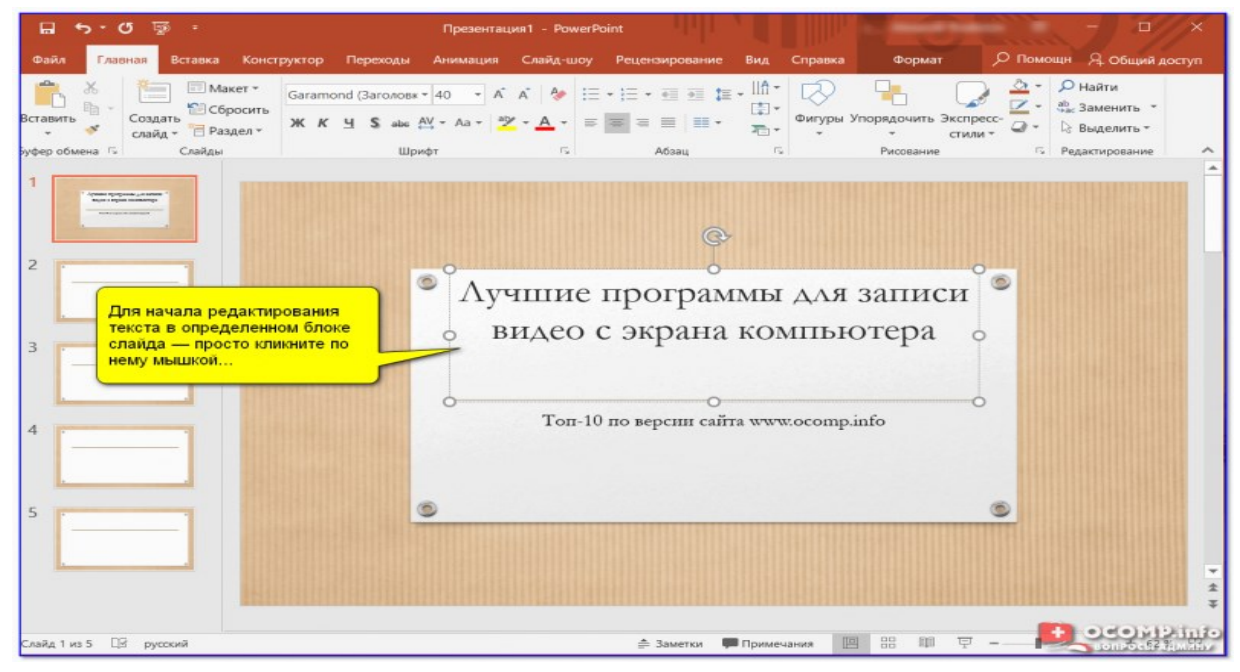

Для начала редактирования текста в определенном блоке слайда — просто кликните по нему мышкой...

Обратите внимание, что PowerPoint автоматически проверяет введенный текст на орфографические и пунктуационные ошибки. Конечно, находит он далеко не всё, но самые грубые будут подчеркнуты красной волнистой линией (пример на скрине ниже).

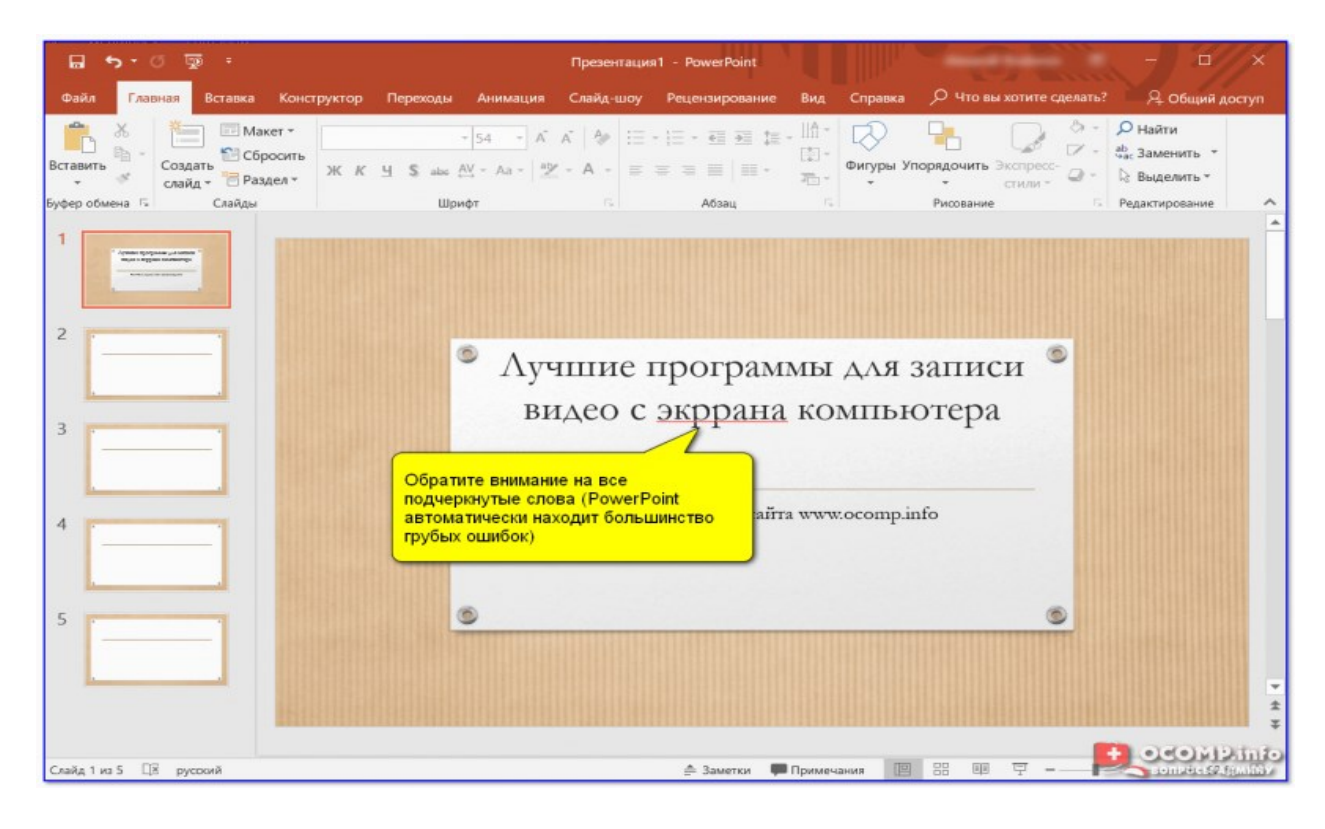

В большинстве случаев, если щелкнуть правой кнопкой мышки по ошибке — PowerPoint предложит варианты исправления.

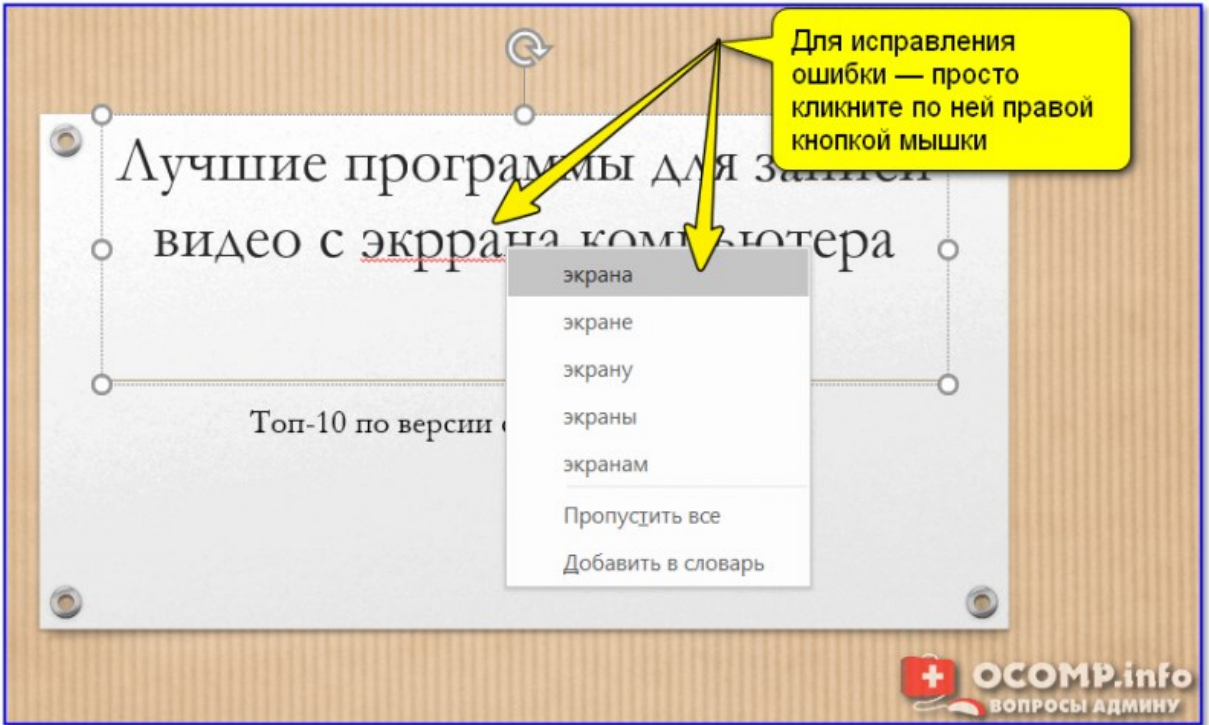

Для исправления ошибки — просто кликните по ней правой кнопкой мышки

Кстати, текст в блоке можно повернуть на определенный угол (или вообще написать его вертикально).

Для поворота текста: сначала выберите блок, над ним появится стрелка за которую следует "потянуть" в нужную сторону левой кнопкой мышки (блок поменяет свой угол как в примере ниже).

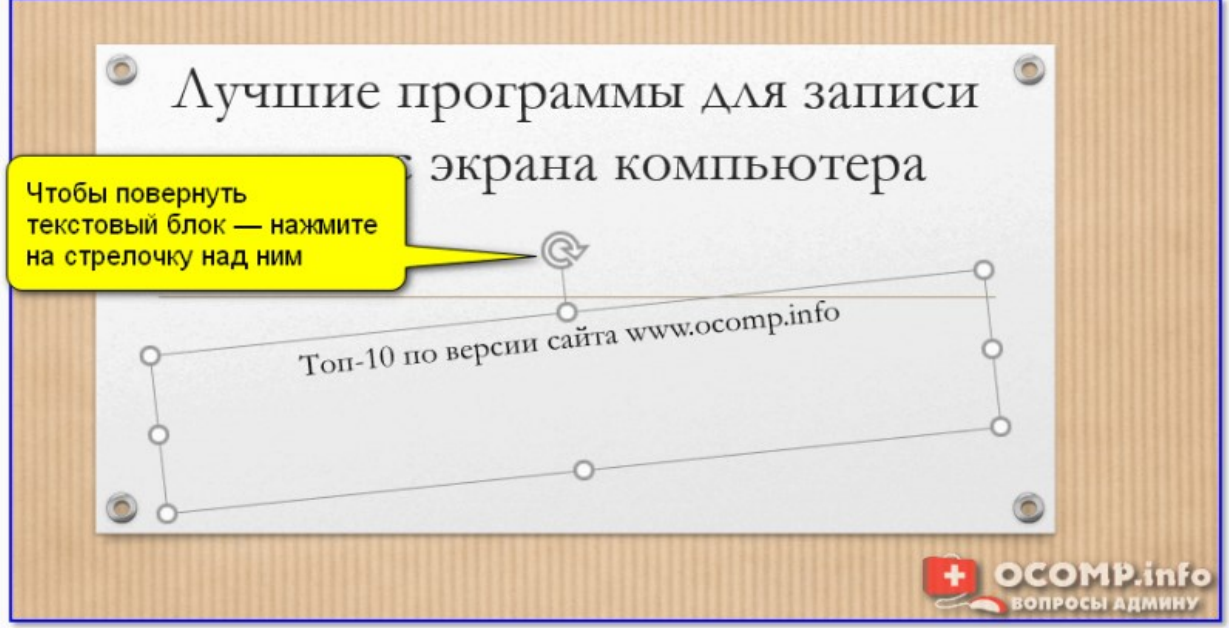

Чтобы повернуть текстовый блок — нажмите на стрелочку над ним

Для наглядного представления некоторых моментов без медиа контента просто не обойтись. В PowerPoint есть возможность вставки не только картинок и фото, но и аудио-, видео-файлов.

**Совет!**

*Не вставляйте слишком много картинок на один слайд (лист). Лучше сделайте на 2-3 листа больше и вставьте медиа файлы крупнее (чтобы их было хорошо видно).*

И так, для добавления картинки в свою презентацию, перейдите в раздел *"Вставка"* и нажмите по инструменту *"Рисунки"*.

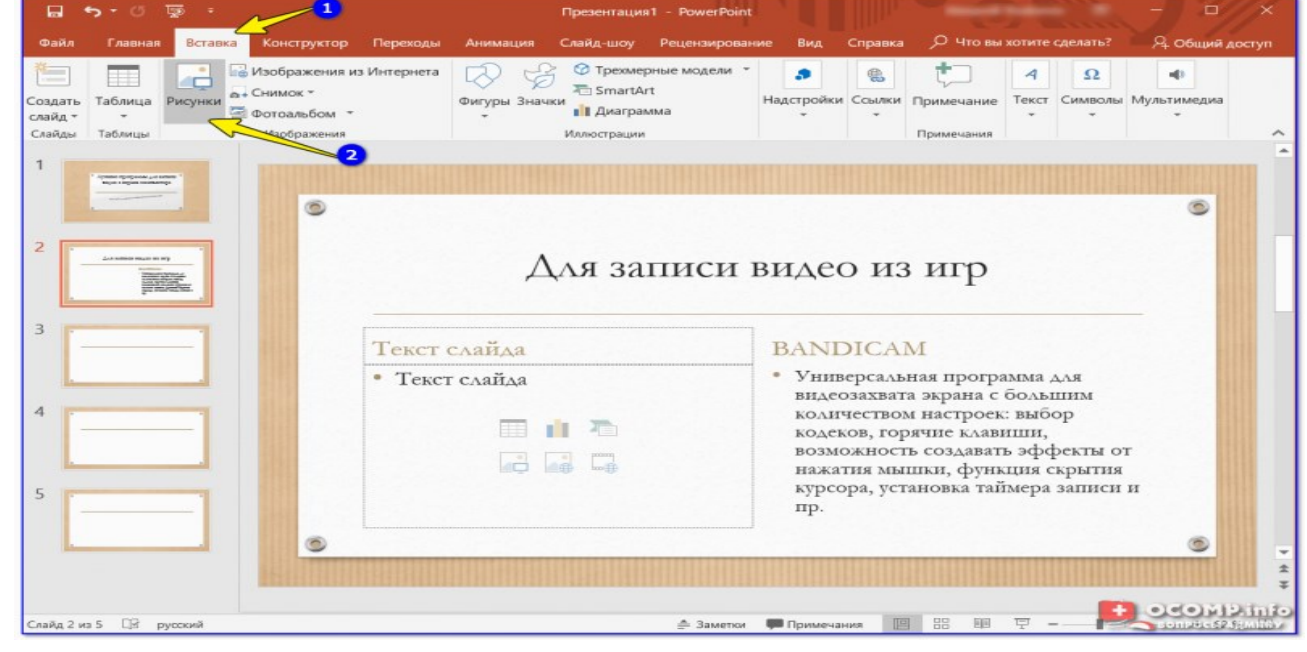

Вставка — рисунки / PowerPoint

Выбранная вами картинка добавится на слайд. Вам останется разместить ее в нужном месте и подкорректировать размер (все это делается с помощью мышки).

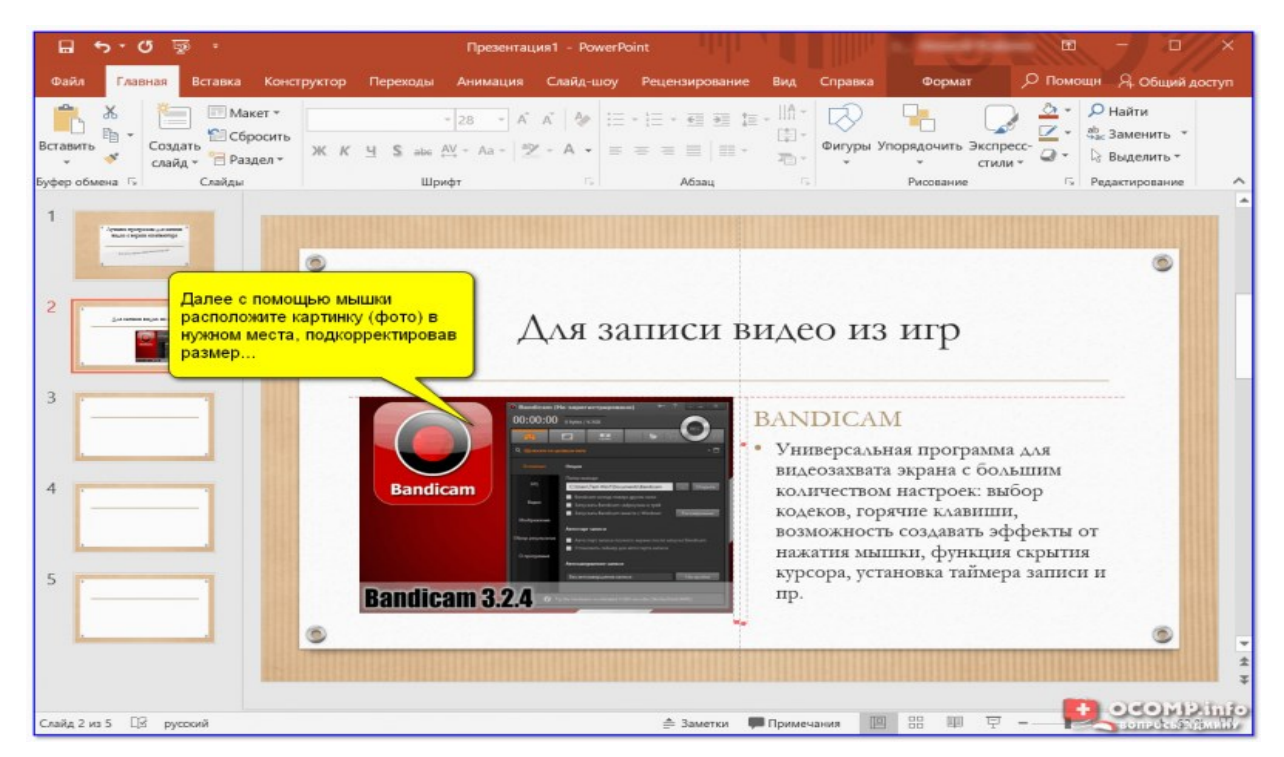

Далее с помощью мышки расположите картинку (фото) в нужном места, подкорректировав размер...

Что касается добавления видео и аудио: делается это аналогично. Сначала выберите нужный лист, затем перейдите в раздел "Вставка" и кликните по инструменту *"Мультимедиа/Видео"* (либо "Мультимедиа/Звук").

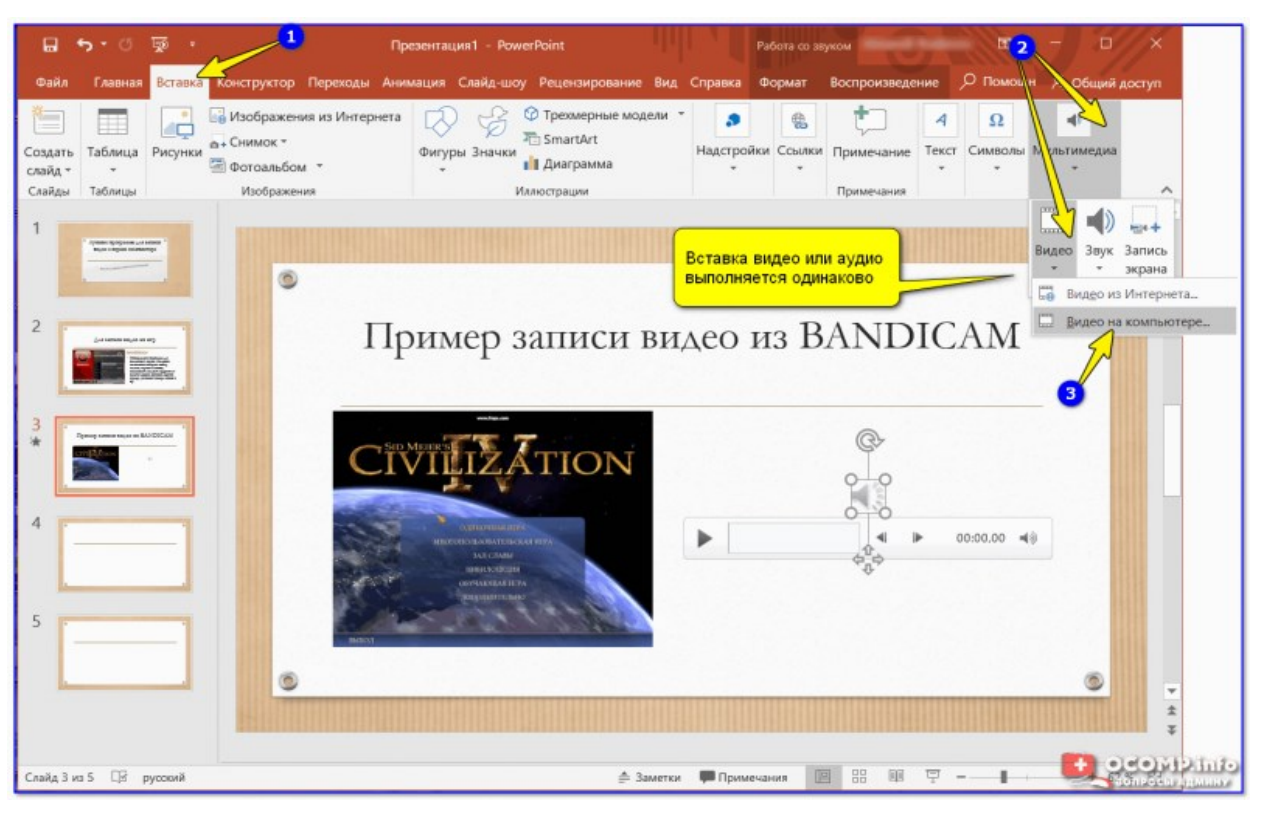

Вставка видео или аудио выполняется одинаково

При вставке видео вы можете также как картинку разместить его в нужном месте слайда (а также задать ширину и высоту окна). Обратите внимание, что под видео отображаются спец. кнопки, позволяющие воспроизвести его и настроить уровень громкости.

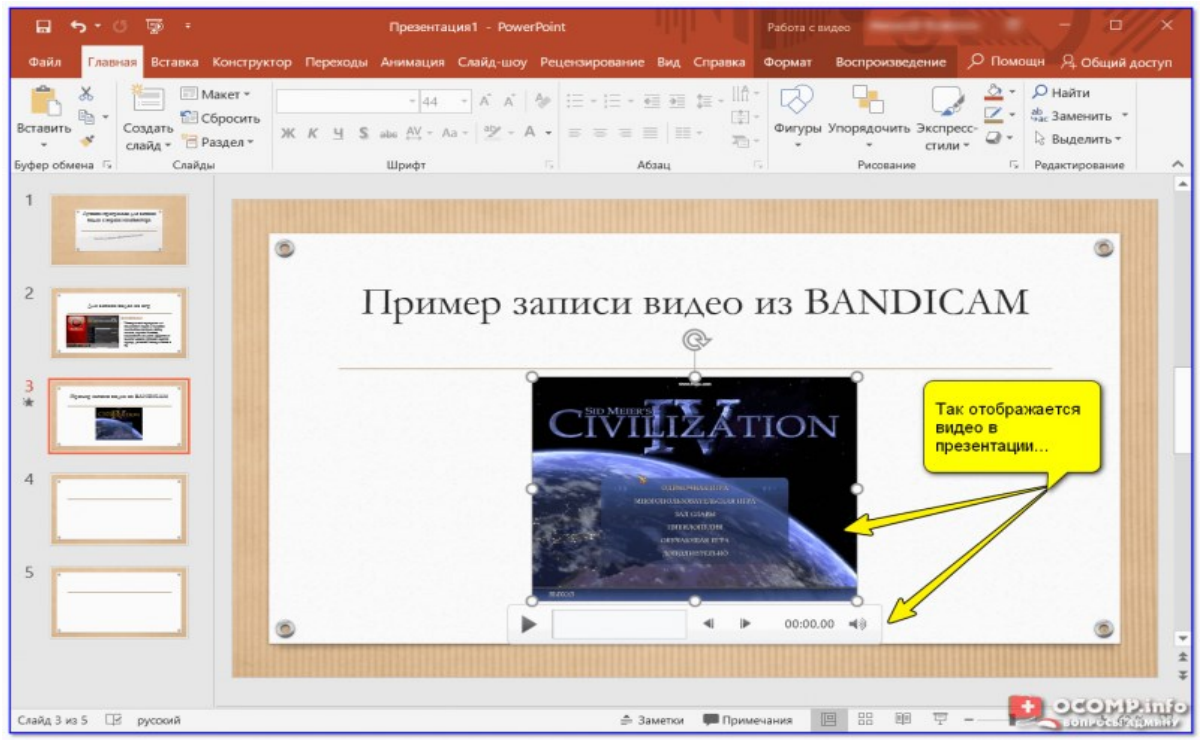

Так отображается видео в презентации

Диаграммы и графики очень нужны когда требуется показать какую-нибудь зависимость, расчеты, статистику и пр. Для наглядности, в своем примере ниже покажу на круговой диаграмме популярность некоторых программ в сегменте записи видео с экрана.

И так, для добавления диаграмм в презентацию: сначала выберите лист (слайд), затем перейдите в раздел *"Вставка"* и кликните по инструменту *"Диаграмма"*.

*Альтернативный вариант: если у вас на макете листа предусмотрен блок с диаграммой — можно кликнуть сразу по иконке инструмента (см. скрин ниже).*

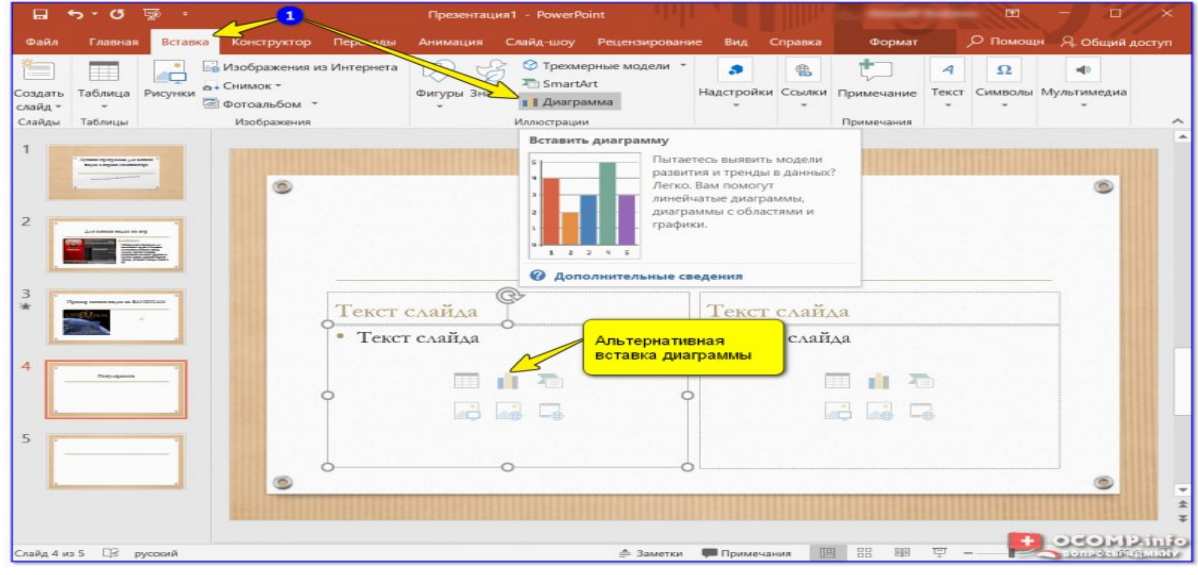

Вставка диаграммы / PowerPoint

Далее нужно выбрать вариант диаграммы (здесь разбегаются глаза  $\square$ ). Есть самые различные вариант: линейные, круговые, точечные, лепестковые и т.д. *В своем примере ниже выбрал круговую.*

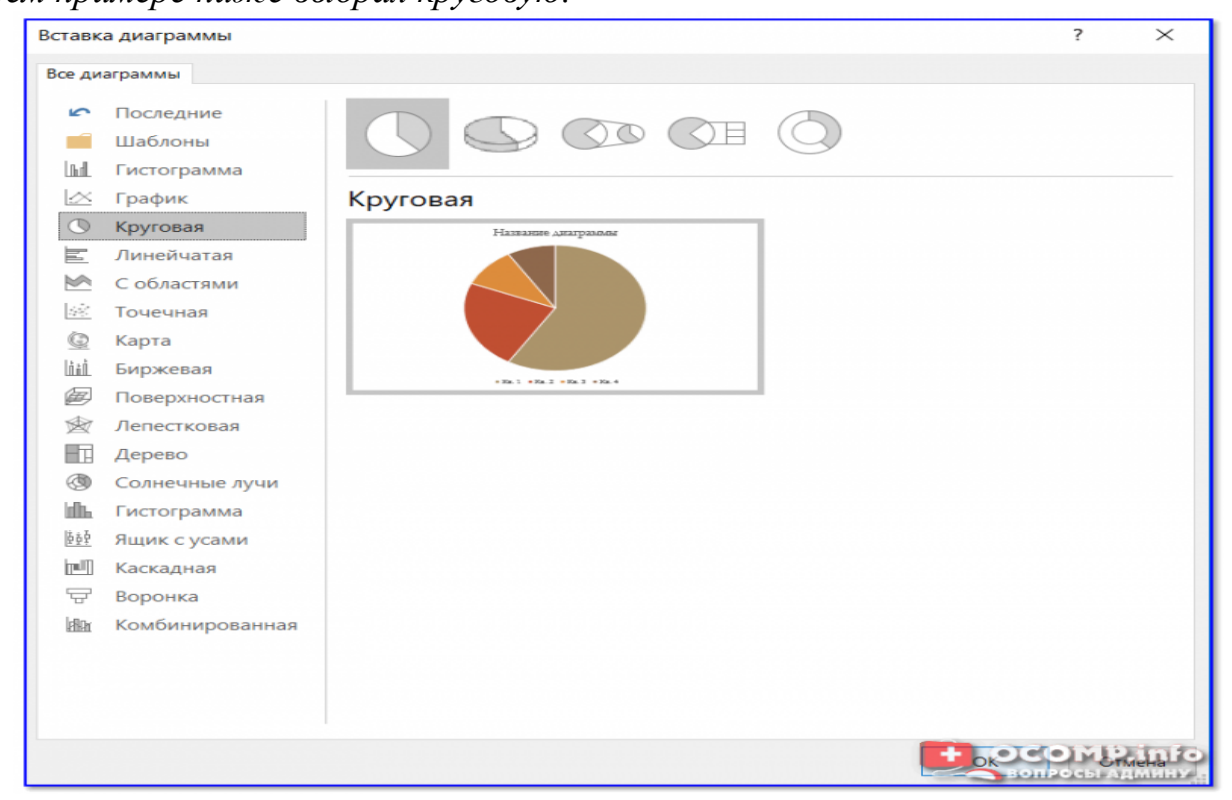

### Выбор диаграммы (графика)

После нужно заполнить небольшую табличку данными. Например, в моем случае это название программы и ее популярность на рынке в своем сегменте.

*Примечание: как заполните табличку с данными диаграммы — просто закройте это окно.*

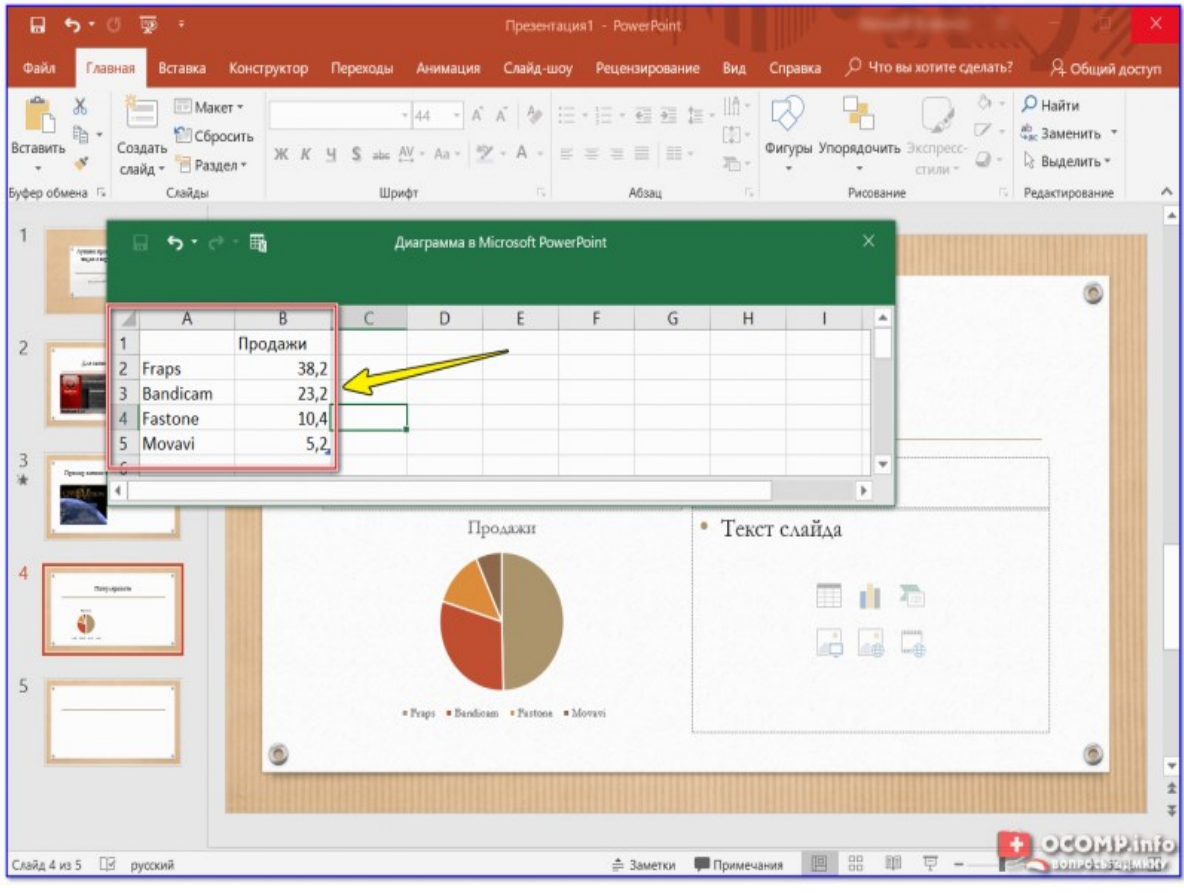

Заполнение данными

Сразу же после заполнения таблички вы увидите как на слайде будет построена диаграмма. Разумеется, ее размер (ширину, высоту), дизайн и расположение можно подкорректировать.

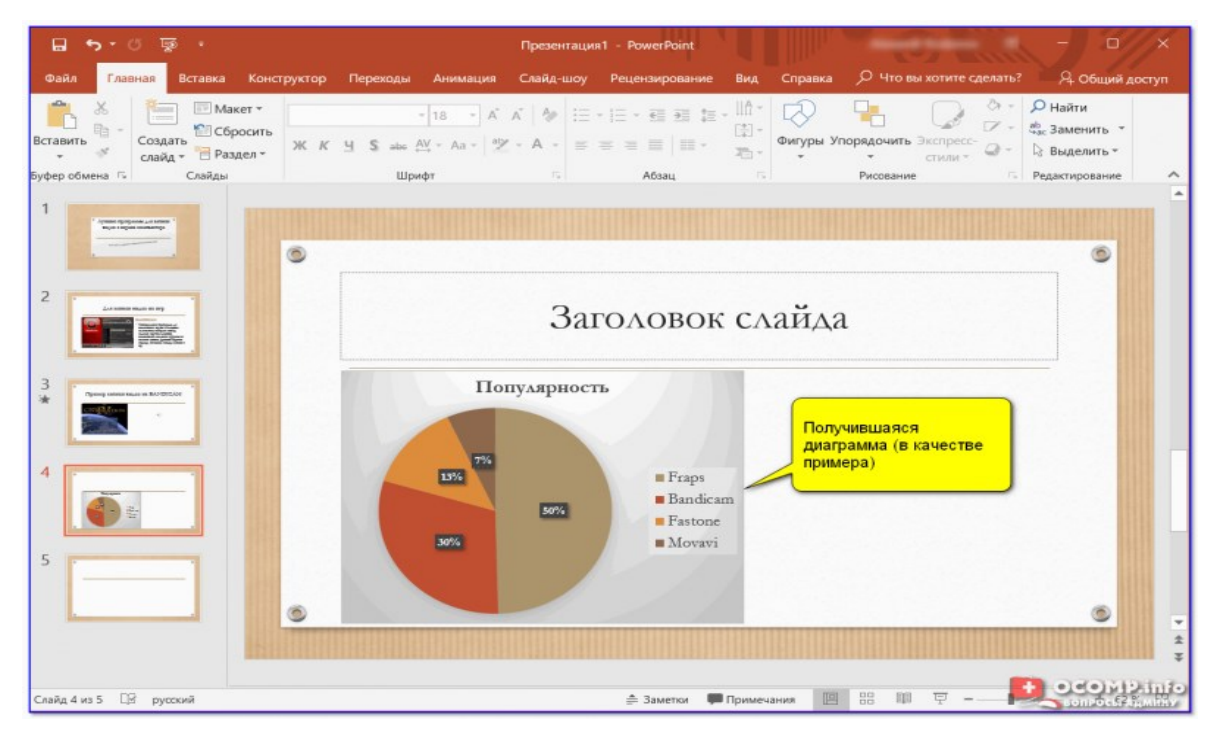

Получившаяся диаграмма (в качестве примера) / Кликабельно

ШАГ 7: работа с таблицами

PowerPoint позволяет как создавать таблицы с нуля (прямо на странице слайда), так и вставить уже готовые из Excel. Рассмотрю первый вариант (как наиболее распространенный).

Для таблицы в свою работу: выберите нужный слайд, затем в разделе *"Вставка"* нажмите по инструменту *"Таблица",* и укажите нужное количество строк и столбцов.

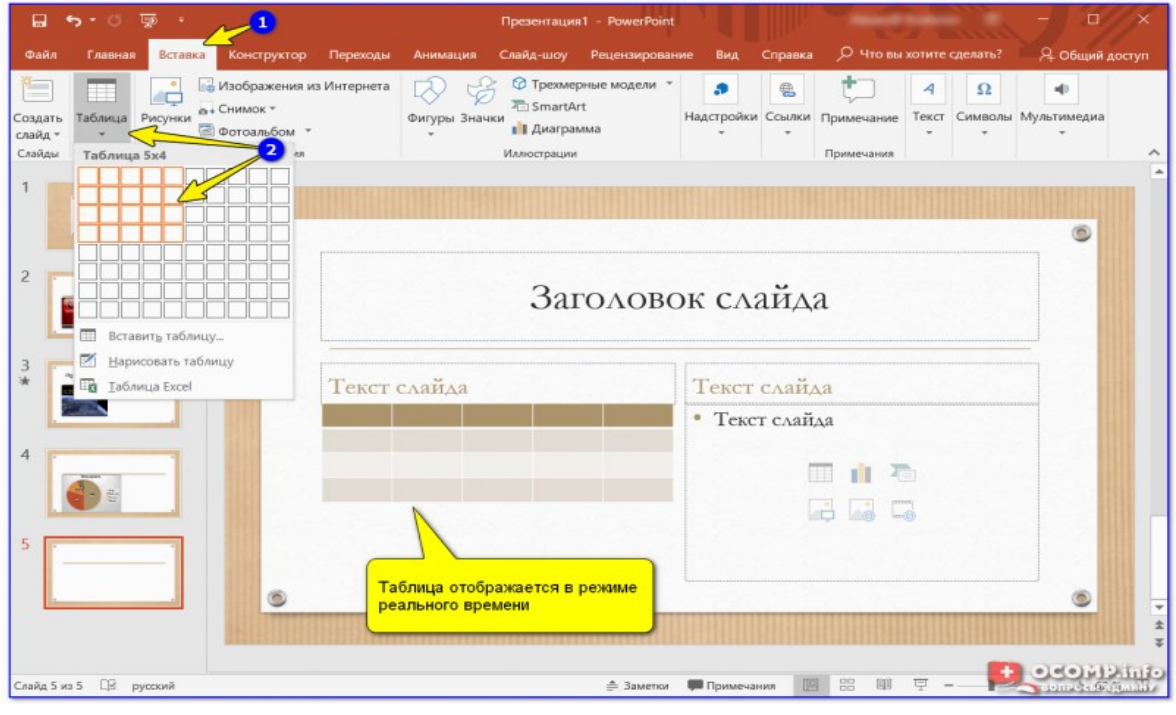

Таблица отображается в режиме реального времени

Далее при помощи мышки вы можете изменить ширину, высоту и расположение таблички на листе (пример ниже).

Заполнять таблицу текстом можно классическим способом:

- вручную, набивая требуемый текст с клавиатуры;
- вставкой (Ctrl+V) из другого документа.

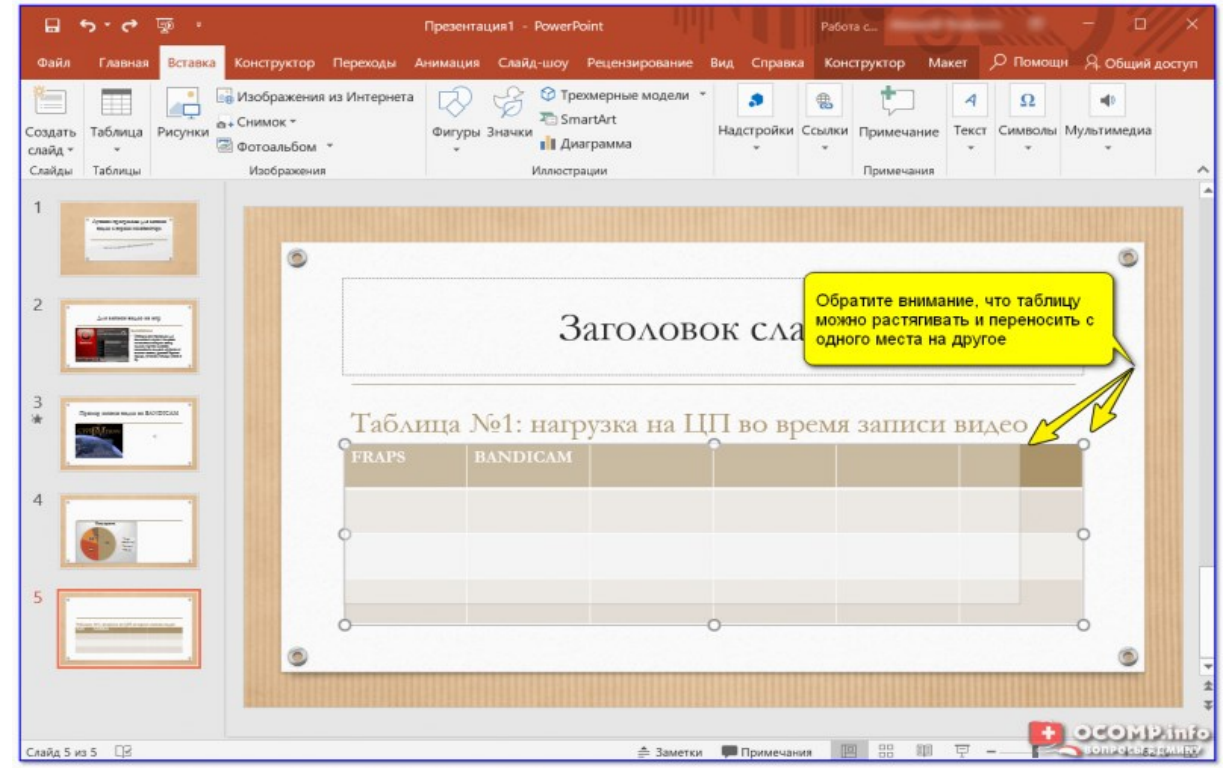

Обратите внимание, что таблицу можно растягивать и переносить с одного места на другое

В PowerPoint есть возможность изменить дизайн таблицы (например, была у вас коричневая, а вам нужна оранжевая или синяя...).

Сделать это можно так:

- выбрать нужную таблицу на слайде (кликнув по ней мышкой);
- в верхнем меню перейти по ссылке "Работа с таблицей" (см. стрелку-2 на скрине ниже);
- в подразделе *"стили таблиц"* выбрать новый дизайн.

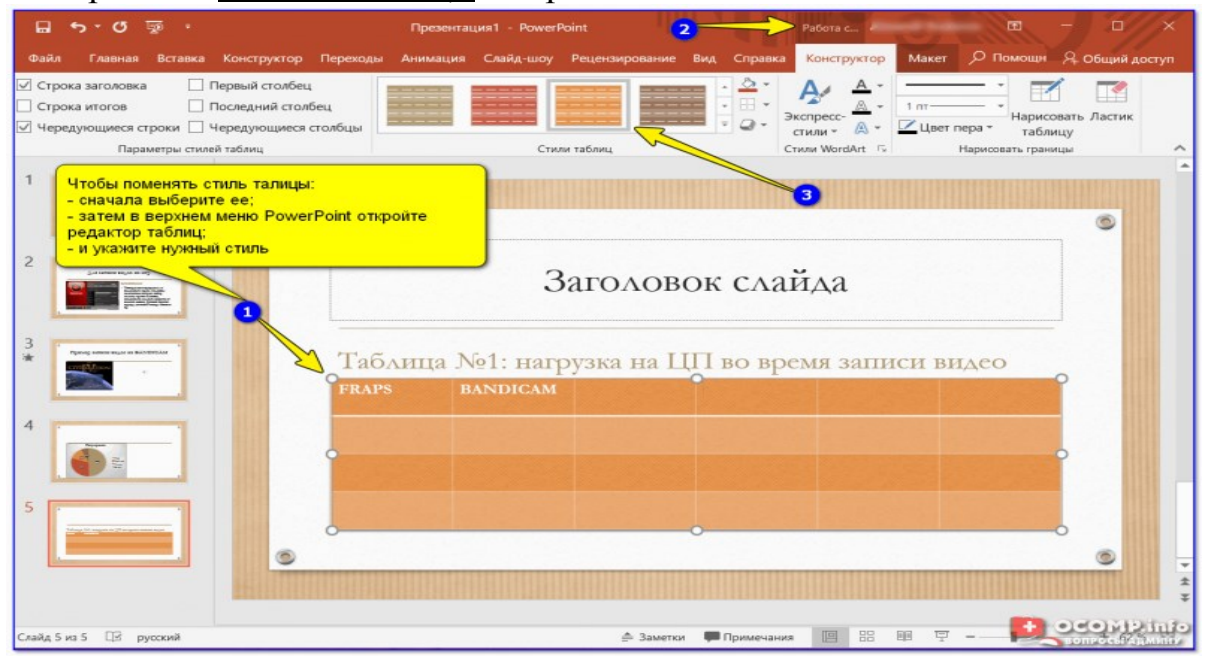

Чтобы поменять стиль таблицы... / PowerPoint

ШАГ 8: переходы и анимация

Вообще, анимация и переходы — это далеко не обязательная вещь в презентации (тем более, если вы будите распечатывать презентацию). Однако, в некоторых темах позволяет весьма оживить и разнообразить ее.

**Для справки!** Переход — это то, как появится новый слайд в презентации. Наверное, все видели в различных фильмах как некоторые кадры "растворяются", другие перелистываются как лист книги, третьи — смещаются в сторону.

**Итак**, чтобы добавить переход, нужно:

- 1. указать лист (слайд);
- 2. перейти в раздел *"Переходы"*;
- 3. выбрать один из переходов (кстати, PowerPoint сразу же покажет, как он будет выглядеть);
- 4. далее нужно указать следующий лист и выбрать переход уже для него (и т.д.).

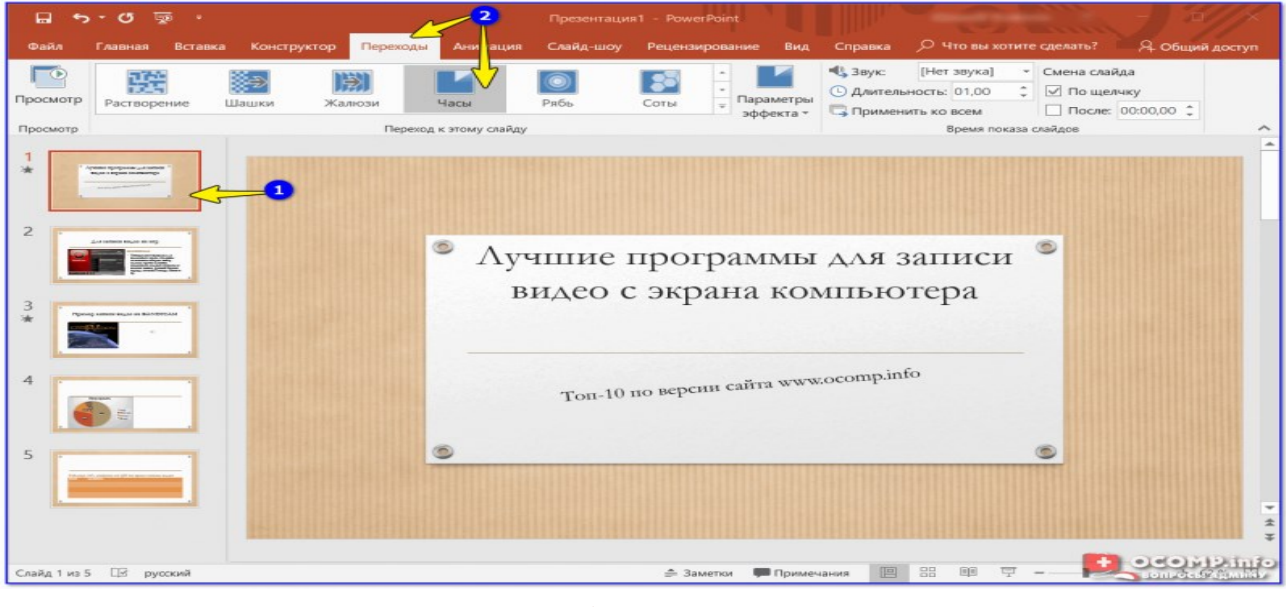

Выбор перехода

Анимация — это аналог перехода, только применяется она не к листу (слайду), а к отдельному блоку (текстовому, картинке, видео и пр.). Т.е. выбрав любой из блоков на странице и указав вариант анимации к нему (см. скриншот ниже) — можно сделать его вращающимся, затемняющимся и т.д.

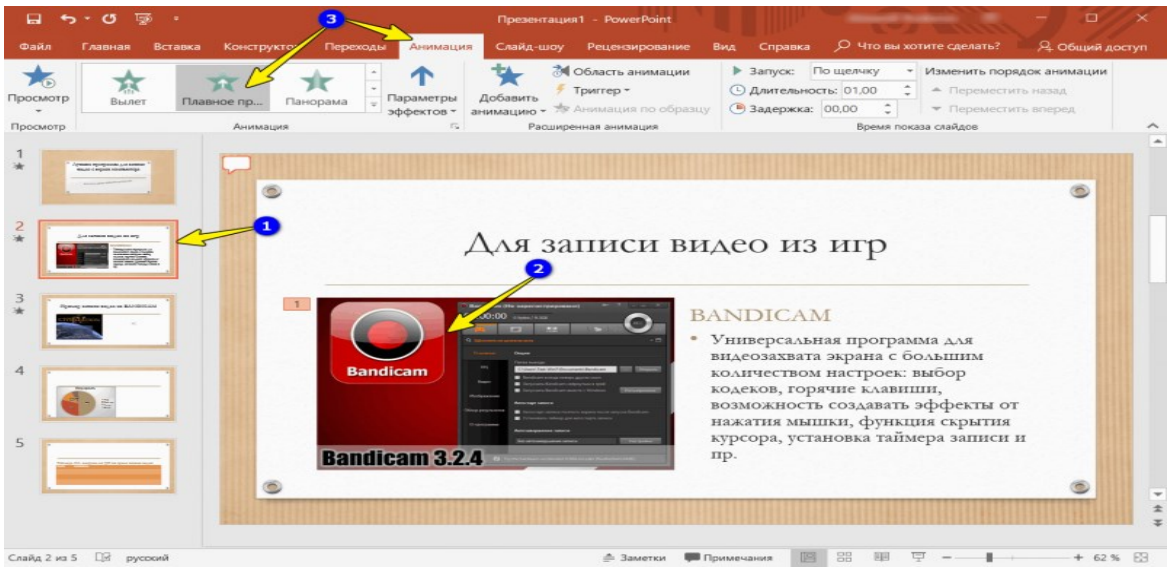

Применение эффектов анимации к картинке

ШАГ 9: демонстрация (запуск слайд-шоу)

Когда ваша презентация будет готова (казалось бы  $\square$ ) — запустите ее показ (клавиша F5, или меню *"Слайд-шоу/Сначала"*). Далее внимательно просмотрите каждый слайд: все ли с ними в порядке, не "уехала" ли разметка, нет ли каких-то грубых ошибок и пр.

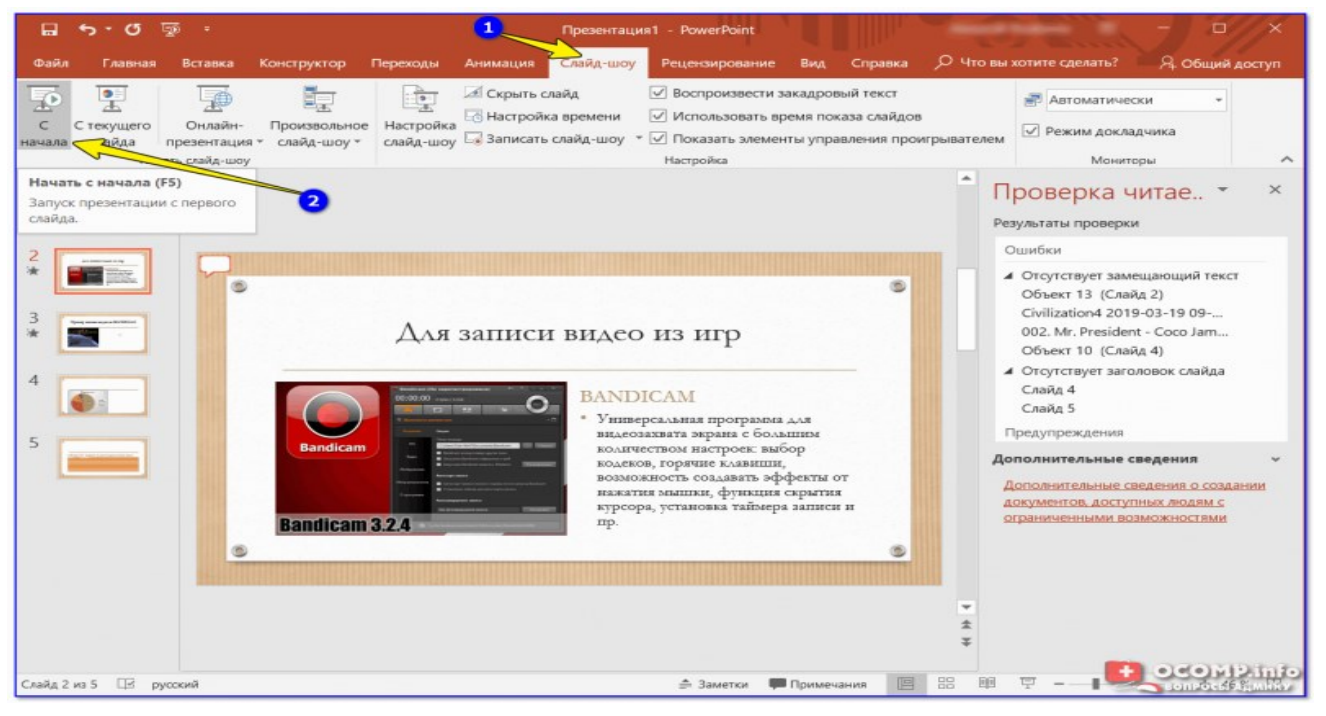

Запуск презентации с самого начала (F5)

Кроме того, очень рекомендую *настроить время* показа слайдов. Это может здорово помочь отрепетировать презентацию, улучшить свое выступление и уложиться в предоставленное вам время.

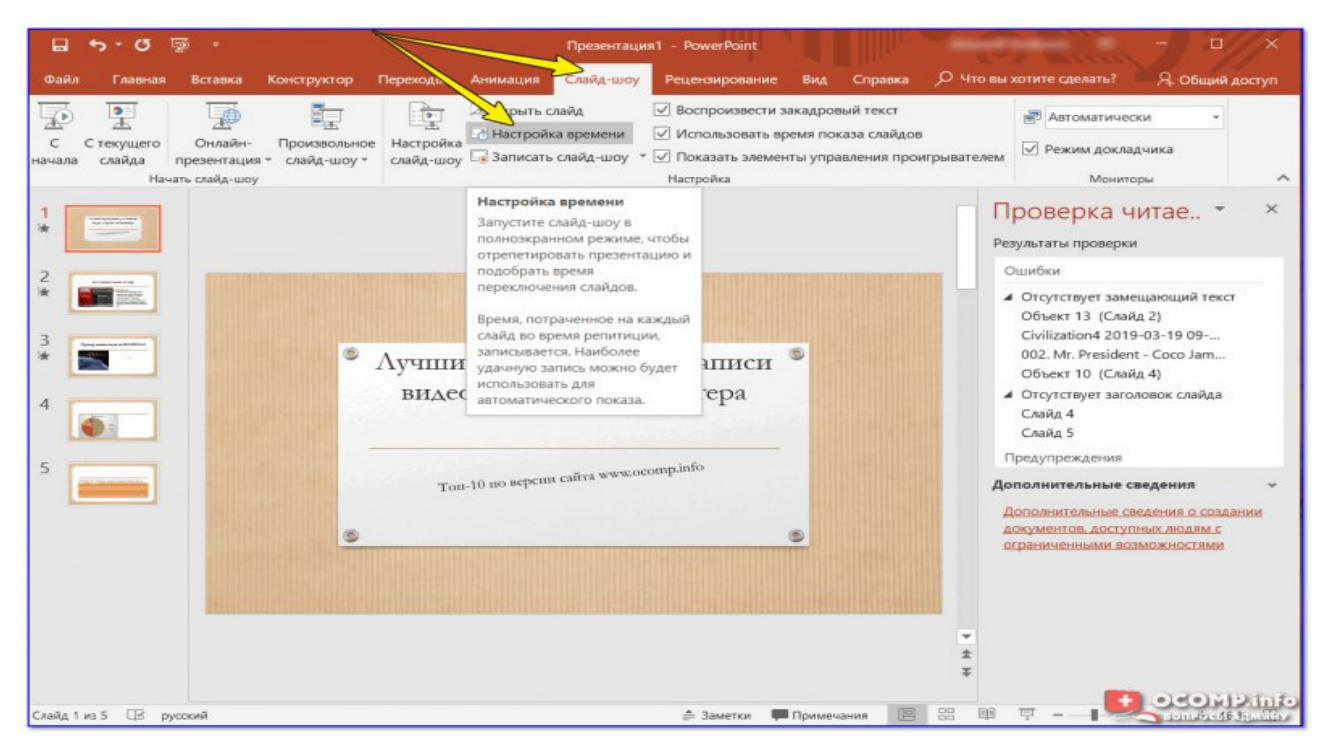

Настройка времени показа слайдов (репетиция презентации)

### - Еще пару советов:

 не мельчите! В режиме просмотра слайдов попробуйте отойти от монитора и посмотреть как будет выглядеть ваши текстовые блоки, фото, видеоматериалы с расстояния, не нужно ли какие-то блоки разнести и сделать крупнее;

 если у вас есть второй компьютер/ноутбук — попробуйте открыть вашу презентацию на нем. Благодаря этому можно "увидеть" некоторые подводные "камни" (как будет выглядеть цветовое оформление вашей работы на другом устройстве, нет ли каких-то не читаемых блоков и т.д.).

ШАГ 10: рецензирование и проверка ошибок. Сохранение

Ну и последний штрих перед сохранением работы — это проверить ее на ошибки и опечатки (это особенно актуально, если у вас достаточно много текста, сложных терминов и пр.).

Для проверки презентации: перейдите в раздел *"Рецензирование"* и кликните по инструменту *"Орфография"* (либо просто нажмите на клавишу **F7**).

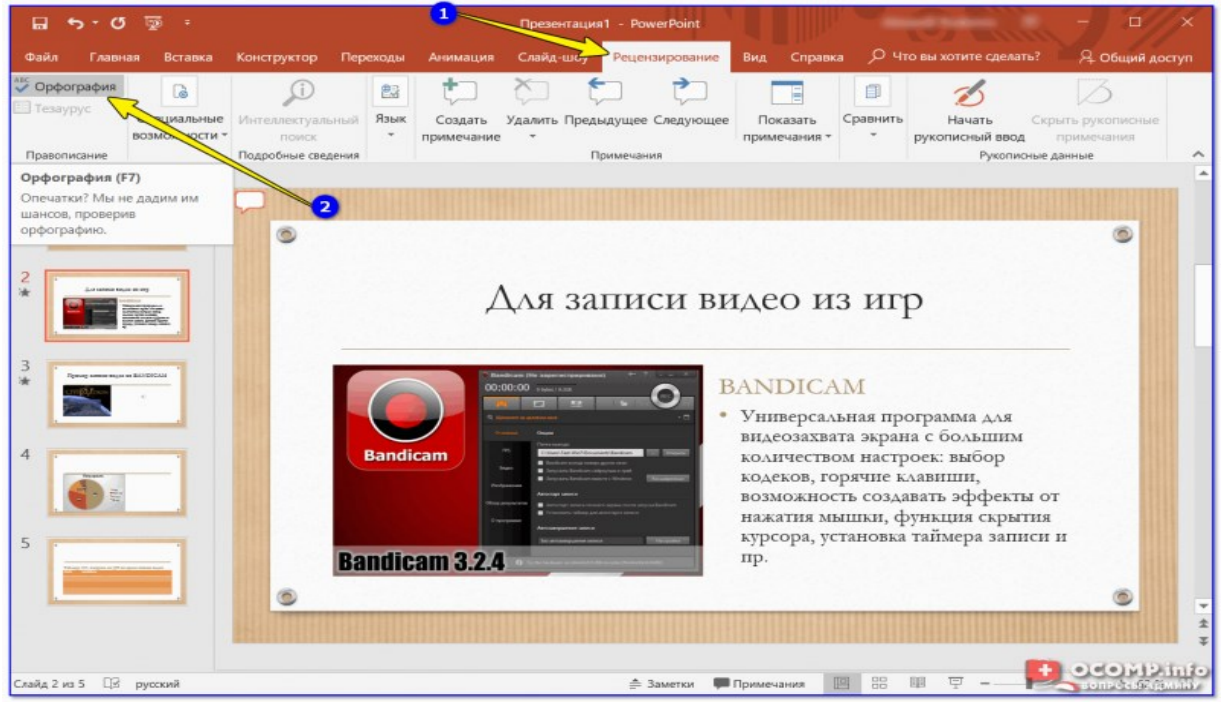

Рецензирование — проверка орфографии (PowerPoint)

После чего PowerPoint начнет вам поочередно показывать все найденные ошибки (вам придется либо исправить оные, либо пропустить). В конце, когда проверка будет завершена, должно появится окно *"Проверка орфографии завершена. Теперь все в порядке!"*.

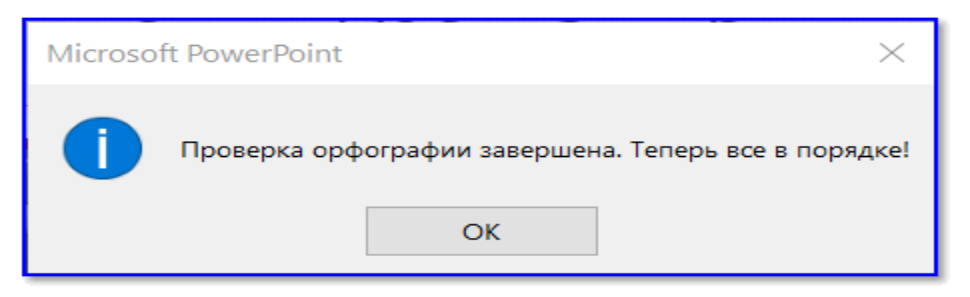

#### Ошибок не найдено

Кроме ошибок, рекомендую запустить проверку читаемости *(находится в разделе "Рецензирование/Спец. возможности")*. Эта проверка способна найти сложные предложения, которые не очень ясны по смыслу, не сочетаемые слова, пропущенные заголовки и пр.

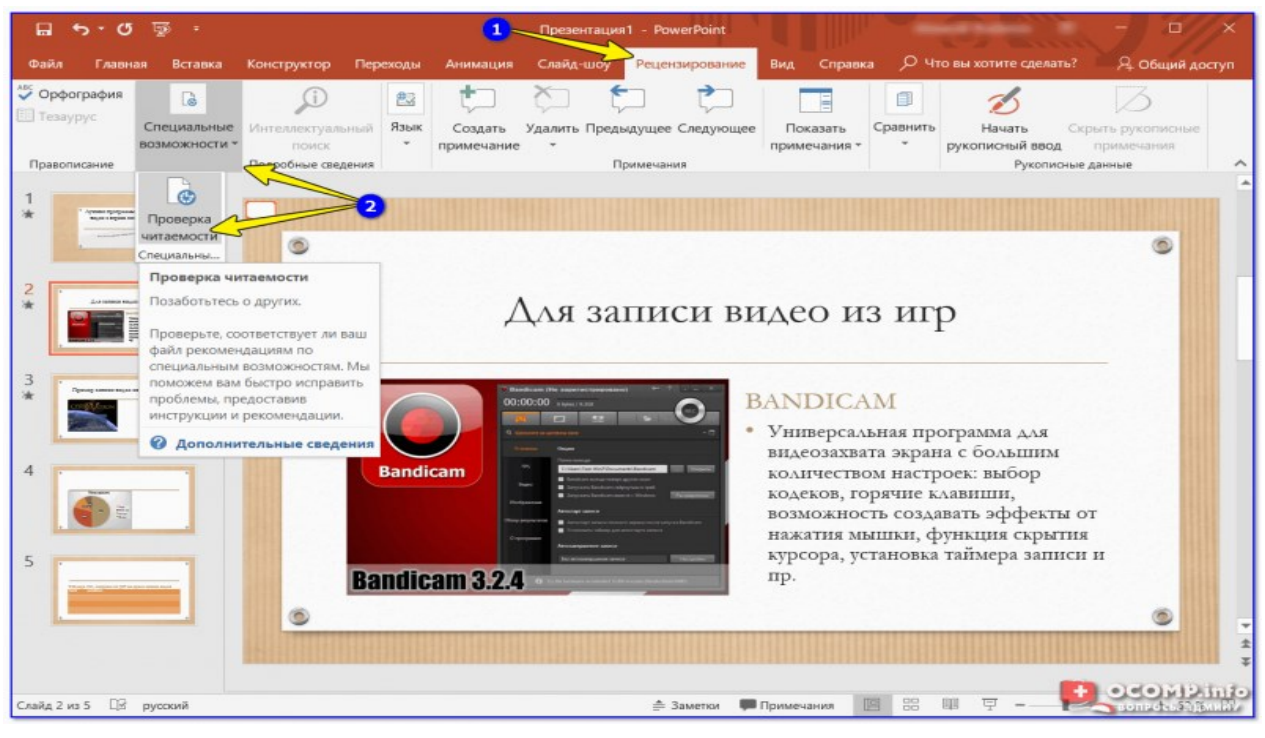

Проверка читаемости

В моем примере PowerPoint как раз нашел пропущенные заголовки...

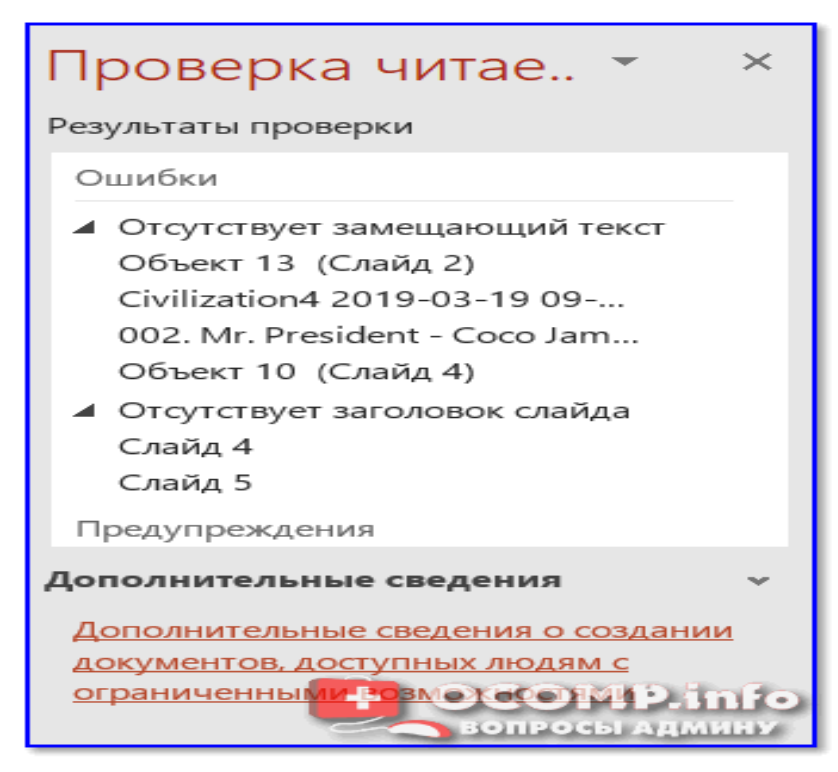

Обратите внимание, что где-то нет заголовка, где-то использованы английские термины (и следует перепроверить их)

После этих двух проверок можно перейти к "окончательному" сохранению презентации...

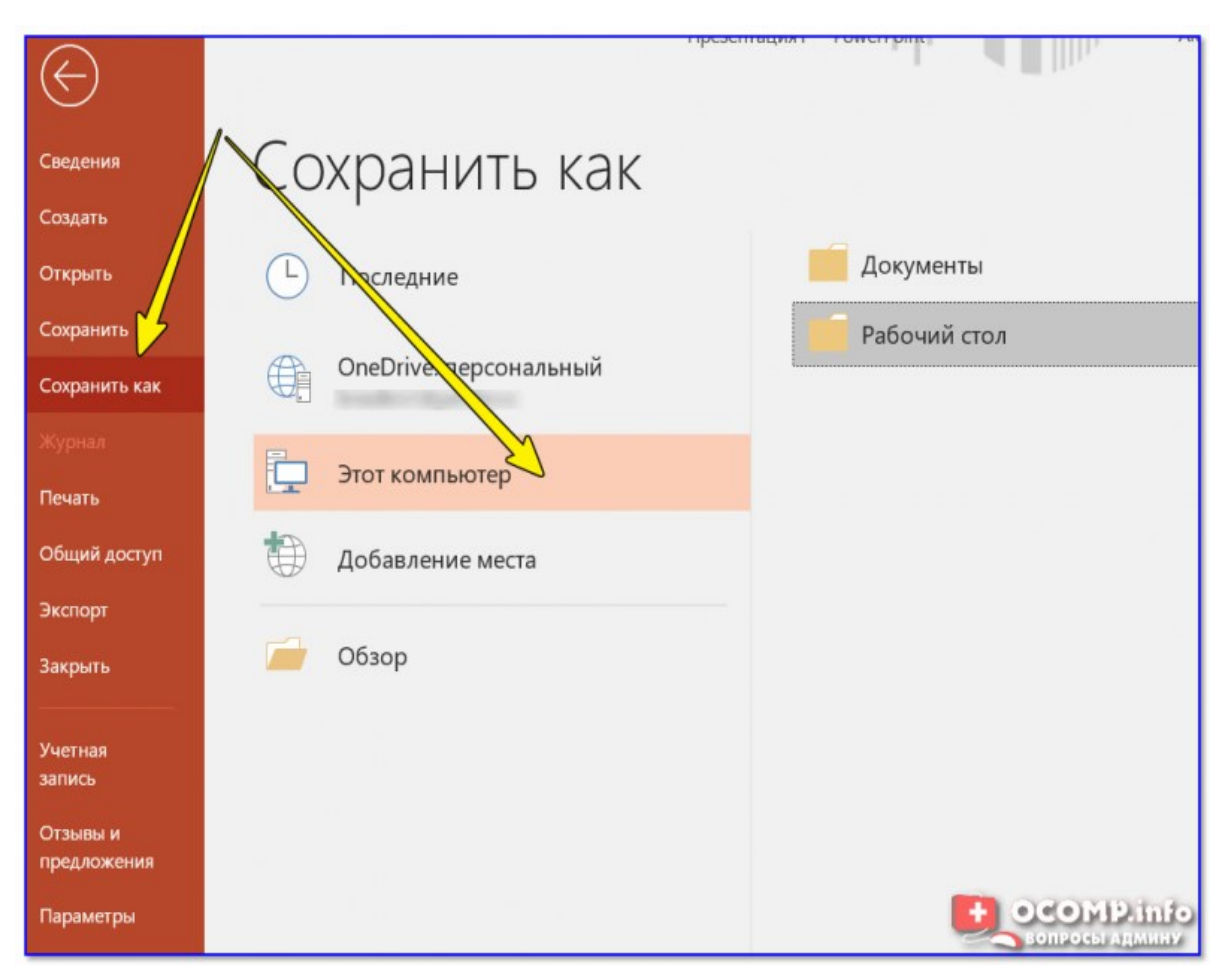

Сохранение презентации

### **ПЕРЕЧЕНЬ ИСТОЧНИКОВ ИНФОРМАЦИИ, РЕКОМЕНДУЕМЫХ К ИСПОЛЬЗОВАНИЮ**

### **Основная литература:**

1. Гундорова Е.П. Технические средства железных дорог: Учебник для техникумов и колледжей ж. –д. транспорта.-М.: Альянс, 2019.-496с.

### **Дополнительная литература:**

1. Общий курс железных дорог. Учебник для техникумов и коледжей ж.д. транспорта / В.Н. Соколов,В.Ф. Жуковский, С.В. Котенкова, А.С. Наумов. Под редакцией В.Н. Соколова.- М.: Альянс, 2020. -296 с.

## **Интернет-ресурсы:**

- 1. Электронная библиотека издательства «Академия»
- 2. Электронная библиотека издательства «Лань»